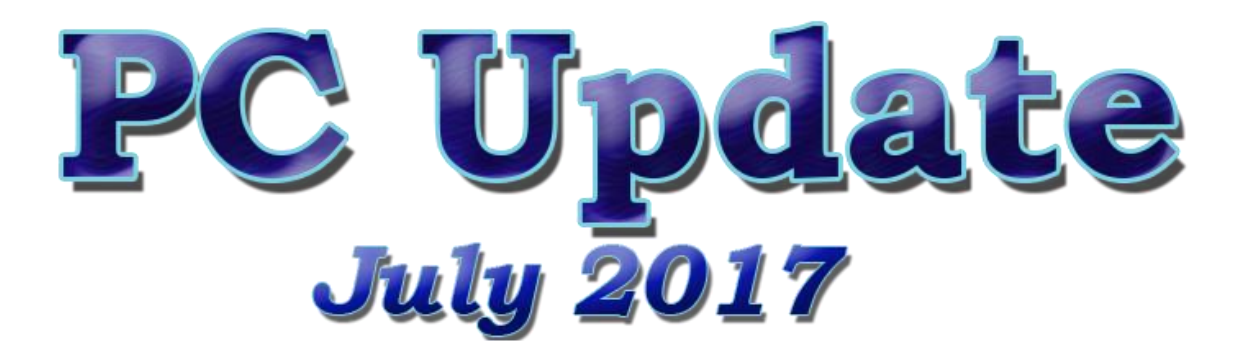

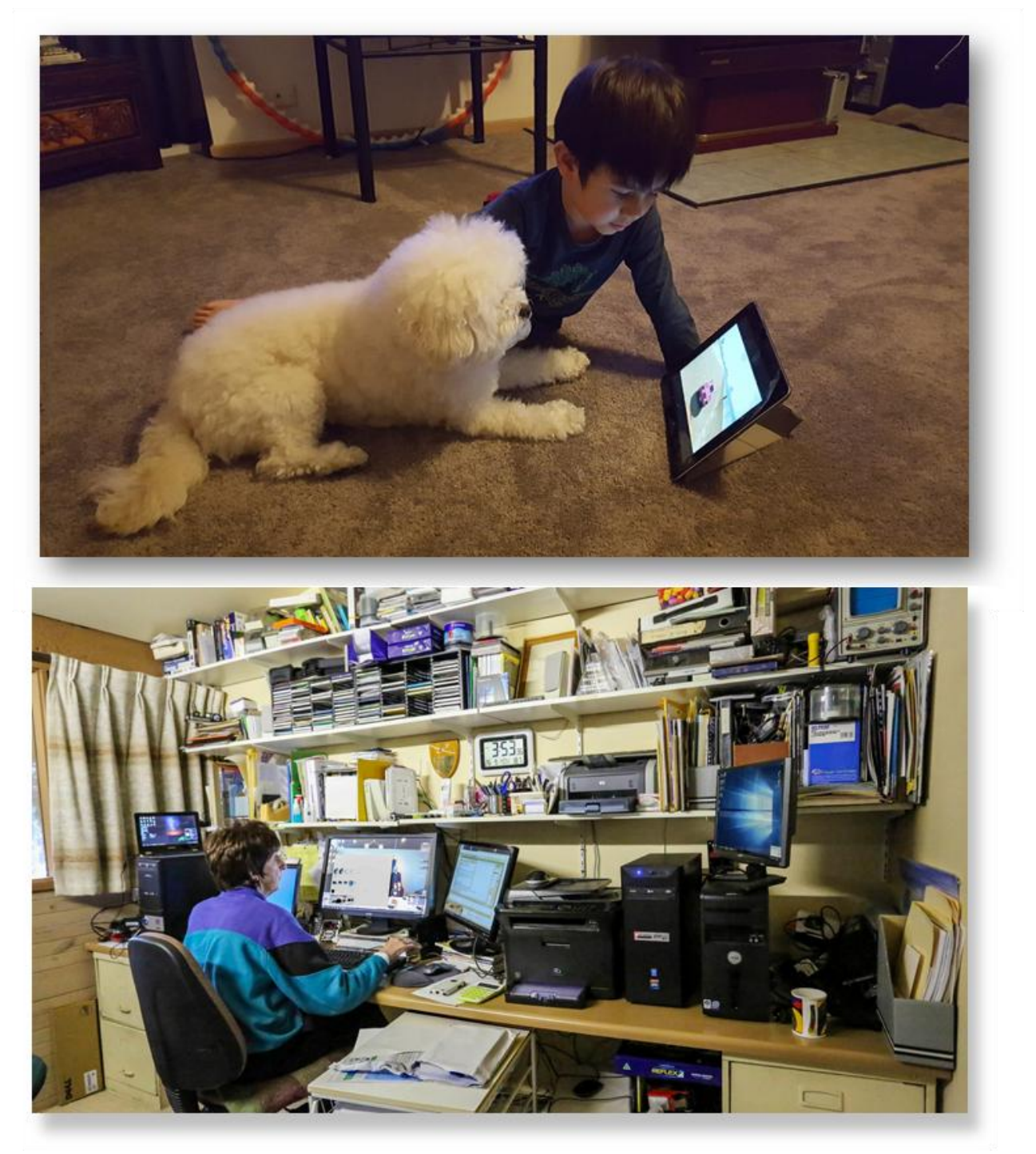

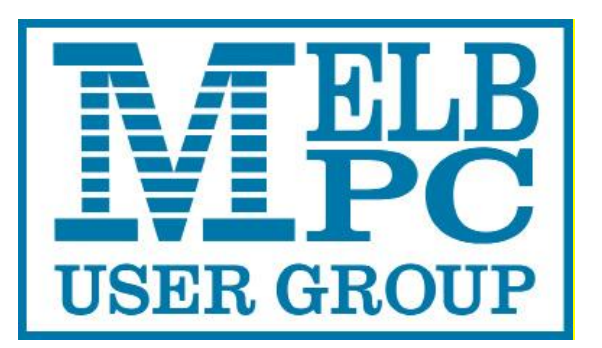

Published by Melbourne PC User Group Inc. Suite 26, Level 1, 479 Warrigal Road Moorabbin, VIC 3189

#### **Office hours 9.30am-4.30pm (Mon-Fri)**

Phone (03) 9276 4000 Email [office@melbpc.org.au](mailto:office@melbpc.org.au) ABN: 43 196 519 351 Victorian Association Registration # A0003293V

PC Update Newsletter Editor: George Skarbek [editorpc@melbpc.org.au](mailto:editorpc@melbpc.org.au)

Librarians: Clemens Pratt 9802 5501 [cpratt@melbpc.org.au](mailto:cpratt@melbpc.org.au)  Choy Lai [cplai@melbpc.org.au](mailto:cplai@melbpc.org.au)

Proof Readers: Harry Lewis Tim McQueen

#### **Committee Executive**

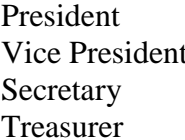

George Skarbek John Hall John Swale **Bill Ford** 

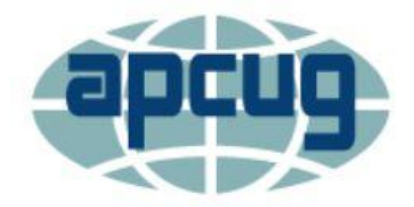

Melb PC User Group Inc. is a member of the Association of Personal Computer User Groups

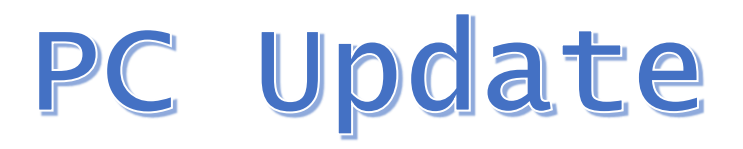

## July 2017

## The Newsletter of Melbourne PC User Group Inc.

#### **Monthly Meeting Live Stream**

Tune in here at 7.00pm on Wed  $5^{\mathsf{th}}$  of July to view the Monthly Meeting live over the Internet. Test Transmission usually commences at around 6.30pm

#### **[http://tv.melbpc.org.au](http://tv.melbpc.org.au/)**

#### **Contents**

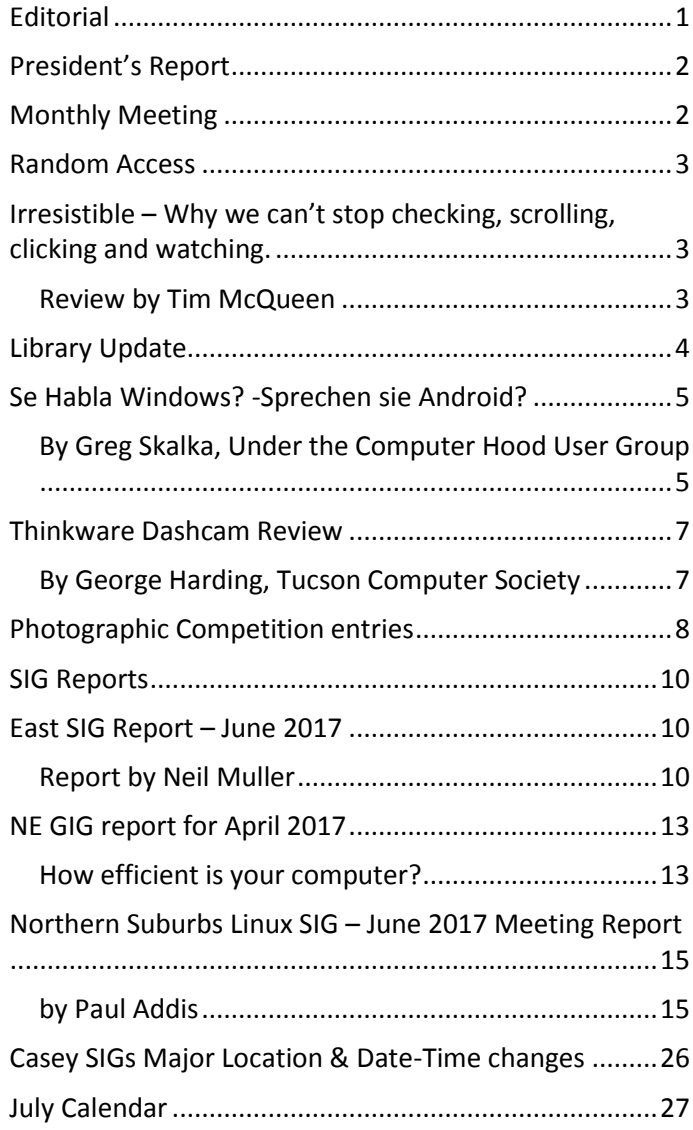

## <span id="page-2-0"></span>**Editorial**

#### **Photography Competition**

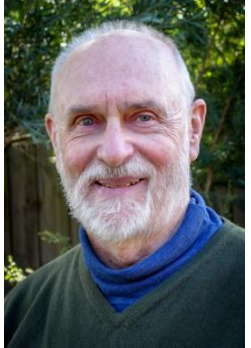

In order to increase the number of members who read PC Update to more than the current low level, the committee has agreed that a photography competition may help. The subject for this competition will be Technology.

For full detail see: <http://www.melbpc.org.au/media/235047/aug-2017-photography-competition.pdf>but below are some of the main points.

The entries must be all your own work. Each member may enter up to two photos but will be eligible to win only one prize.

The first prize will be one year's free membership. The second and third placegetters will receive six months of free membership. This competition is open to all financial members who are not professional photographers.

All images are to be submitted via email to [editorpc@melbpc.org.au](mailto:editorpc@melbpc.org.au) and I will reply to every submission. If you do not receive a notification within two days then please write to [president@melbpc.org.au](mailto:president@melbpc.org.au)

All entries must be named according to the specified format: your member number-title.jpg An example is: 12345-Worlds best technology picture The judge will receive only the image and its title, and no membership number.

#### **Our Statement of Purpose**

*The purposes of the Association are to conduct on a non-profit basis activities to help members learn and use systems and devices using various technologies, especially computing, software, and communications technology (inc. the Internet and World Wide Web, personal computers & devices), to achieve the following outcomes;*

- Advancing computer literacy;
- Advancing education and the exchange of ideas;
- Keeping members up to date on developments in computer and information technology and helping members to exchange information;
- Representing members in public debate in areas of interest including law reform proposals;
- Engaging with similar organisations; and
- Carrying out activities that benefit the Association

## <span id="page-3-0"></span>**President's Report**

#### **Member Management software progress**

There is continuing progress into the implementation of this new software that is being developed for us. The executive and the project manager, Frank Maher, are meeting with the developer on a weekly basis to monitor progress. As well as the face to face meeting some progress reports are also received by email. Overall progress is satisfactory and the deadline is likely to be met.

#### **PC Update readership has increased dramatically**

During the week following the mailout which advertised the monthly meeting and had a direct link to the PC Update PDF file approximately 18% of our members visited that link. This is a huge improvement on the 3% of our members that went to the PC Update site by going through the member's area, which required a login.

#### **Photography competition**

This is not progressing as well as I had hoped. When this Word file is being sent for proofreading, near the end of June only three photos have been entered. As there are prizes to be won, do not delay your entries too long.

## <span id="page-3-1"></span>**Monthly Meeting**

#### **Wednesday 5th of July**

At 7.00 pm sharp the meeting will open with our regular Q&A Session. Then we will hear the President's Report.

At 7:30 our first speaker, Robert Lewis, has just published *The Story of Australia*, a history written on behalf of the National Museum of Australia in Canberra. The focus is on the story, and on people, more than on politics and economics.

After the break, Leighton West will present an Overview of iHelp its function, tools and web facilities.

Then George Skarbek will present a short section on What's New. The meeting will close at 9:30 pm.

After the meeting, we get together for WAFFLE@FONG. The WAFFLE SIG ("Wine And Fine Food Lovers' Event") will be at FONG's Chinese Restaurant, 725 Centre Rd Bentleigh East, Corner of Francesco Street, Melways: 77: J-1

If you can't make it to Moorabbin, be sure to tune in to **[http://tv.melbpc.org.au](http://tv.melbpc.org.au/)** for a live broadcast of the meeting. Test transmission usually begins at around 6.30pm

## <span id="page-4-0"></span>**Random Access**

John Swale reports on Questions and Answers from the opening session of the June monthly meeting and from members' written submissions.

#### Questions and Answers

Q: There is a scam called "pwning" where attackers try to get control of your computer to steal passwords. There is a website where you can check if you are a victim of an attack. I checked on the site and found I had two entries and other people I have spoken to have also found one or two entries. How safe is the website and should I be worried about the warnings? [Ed: The site is<https://haveibeenpwned.com/>. For an explanation of "pwn" see Wikipedia. JS] A: There are so many websites that it is impossible to state whether a particular site is safe. So I cannot answer you specific question. The fact that a website somewhere believes you have a couple of dodgy things is something I wouldn't worry about it. There are plenty of popups and advertisements indicating that you have many things wrong with your computer and if you "click here we'll fix it". When you do, they ask for money to fix the problems.

Q: I have just loaded Windows 10 Creators Update on my computer. It seems to be fairly good but there are a couple of issues. I noticed that the icon that previously asked if you wanted to safely remove a USB stick, now asks if you want to eject it. If you click it, it disappears but does not say if it is safe to remove. Can I assume that it is safe to remove it? A: If the USB is say drive F: and you open Windows Explorer and right click on drive F:, you will see an option to "eject" it. This feature has been in Explorer for a long time. So the change is just bringing the terminology in line with the previous usage. Unless you have explicitly set the USB for delayed write, there is no problem with just pulling the device out.

Q: I needed to update my Flash player the other day and the next time I booted the machine I got True Key which is a face identification program. I assume this came bundled with Flash Player. Has anyone else had this happen and if so what have they done about it?

A: No one present indicated that they had experienced this problem. A word of warning. Adobe software often comes with extra software as a "bonus" download. When doing updates especially from Adobe, always chose the "advanced" install option not the quick install. This will show a tick against the extra software indicating you want it installed. Untick each one. [*Ed: A web search showed this is a real problem. The software comes from Intel Security and to delete, it you need to look for "Intel True Key" in Control Panel remove programs. There is also some association with McAfee. JS*]

## <span id="page-4-1"></span>**Irresistible – Why we can't stop checking, scrolling, clicking** and watching.

#### <span id="page-4-2"></span>*Review by Tim McQueen*

Book by Adam Alter The Bodley Head 2017

We are the last generation to grow up without widespread access to computing power. Our children are the last generation to grow up without instant personal access to computing power. Our grandchildren …

Why is it that Steve Jobs refuses to let his children use iPads?

Adam Alter was born in South Africa, lived here in Australia for some time and is now an Associate Professor at New York University's Stern School of Business. His book is arranged in three parts:

- What is Behavioural Addiction and where did it come from?

- The ingredients of Behavioural Addiction (or how to engineer an addictive experience)
- The future of Behavioural Addiction (and some solutions).

For years the existence of behavioural (rather than substance) addiction was doubted. We know about drug addiction; more and more now we hear of gambling, shopping, and "internet enabled" addictions. Porn was not such a problem when it involved seeking out, buying or stealing (and perhaps hiding) magazines rather than a couple of mouse clicks. Convenience has weaponised temptation. There are now internet addiction clinics in China, the US and no doubt elsewhere.

People are often good at hiding their addictions until they get out of control. Abstinence may work for some alcoholics, but abstinence is difficult for the average white-collar worker who must have email or internet access.

How much time do you spend on your phone? The iOS app Moment (not yet available on Android) tracks phone usage. In a sample of 8 000 users overall average daily usage was 3 hours, with 1% at over 7 hours. "nomophobia" has been coined for the fear of not having access to a mobile phone. Researchers have found that the mere presence of a mobile phone (without any use) can be disruptive to relationships.

You can take an Internet addiction test [\(http://netaddiction.com/internet-addiction-test/](http://netaddiction.com/internet-addiction-test/)).

How much time do you spend trying to empty your email inbox? People have had goals since time immemorial. In the past, goals were usually linked to survival. Now, more and more, goals can be associated with leisure activities. But when a leisure goal has been achieved, what comes next? For some personality types a more challenging goal has to be set, eventually leading to obsession or addiction.

Feedback is essential. Pokies are set up to provide 'almost wins' (actual losses) to tempt users to try again. Some computer games use the same techniques. As a prank Reddit showed a press button on its home screen on 1 April 2015. The button started a 60 second countdown, nothing else. Users could only press it once. Whenever the button was pressed the countdown was reset to 60 seconds. It took 38 days to get the counter to zero.

Originally the way TV series were set up on Netflix you had to choose the next episode to watch. Now Netflix automatically starts the next episode after 5 seconds. You can binge-watch without effort. And if you've reached the end of a series Netflix helpfully starts another.

There is disturbing research showing that diminished personal contact leads to an inability to form later relationships. Cyber bullying is easy – the bully does not experience the victim's immediate reaction. The time children spend with screens influences how they react to the world for the rest of their lives.

This is a summary of some of the ideas raised in this important book. Read it. We (and our children) need to know how current technologies may be affecting our grandchildren.

## <span id="page-5-0"></span>**Library Update**

#### **Some books donated to the library**

A substantial donation of books has been received from former member & volunteer John Carassellos from his personal collection. The older books will be offered progressively to members on a "free to a good home" basis; they are so labelled; look for them set out on the table in the library. However the following books have been catalogued & added to the library & are available for loan (library code followed by title & date):

1 DBA-37 Get the Most from Microsoft Access for Windows (2007)

2 DPD-05 InDesign CS3 for Windows & Mac (2008)

3 IOO-29 Microsoft Office 2013 QuickSteps (2013) 4 MU-64 Teach Yourself Visually Dreamweaver CS3 (2007) 5 DBA-38 Microsoft Access 2010 for Dummies (2010) 6 IOO-30 Microsoft Office 2010 for Dummies (2010) 7 GRP-10 Microsoft PowerPoint 2010 for Dummies (2010) 8 IOO-31 Microsoft Office 2013 for Dummies (2013). **Our thanks to John.**

Still on the subject of donations, we have received some books from member Konstantin Souprounovich, which are also on the table in the library & available "free to a good home". So thanks also to Konstantin.

Clemens Pratt, librarian, cpratt@melbpc.org.au , 9802 5501 Choy Lai, assistant librarian, cplai@melbpc.org.au

## <span id="page-6-0"></span>**Se Habla Windows? - Sprechen sie Android?**

#### <span id="page-6-1"></span>*By Greg Skalka, Under the Computer Hood User Group*

How many languages do you think are actively spoken today? You might be as surprised as I am that it is estimated to be around 7000 currently. Some of these are natively spoken by many (Chinese is spoken by the most people, over 1 billion). About 23 languages cover half the world's population, while around 25% of current languages are endangered (spoken by fewer than 1000). Linguists believe half of the languages spoken today will disappear by the end of the century. With increased globalization, this does not seem surprising. Since language is the primary means of human communication, why do there need to be so many of them? In a world that seems to be shrinking due to instant communication around the world, multilingualism is becoming more prevalent and may be necessary to just get by.

Technology also has its own language, or rather, languages. Not only do we use technical terms in our spoken and written communications with each other when dealing with technology, our interaction with our devices is very much like a language of its own. Even beyond the computer programming languages used to create the apps we use, the user interfaces of our computers, phones and other smart devices require us to interact in particular, defined ways and use specific terms and grammar. Through key presses, swipes, scrolls, pulldowns, pinches, clicks and control key combinations, we must interact with each of our devices in their own "native" languages. Multilingualism is necessary here as well, as our different devices tend to communicate with us in different ways.

Just as people from different geographic regions may use different languages, the same kind of tech devices from different companies can have different ways of interacting. My native human language is English, and my native computer language is Microsoft Windows. Though I took some German in school, know a few words in Czech due to my heritage, and have picked up some Spanish from living most of my life in Southern California, I don't feel I'm multilingual. I can probably put together a few sentences in German, but could not really converse with someone. I really only think in English.

It is similar with computers, as I've used the Windows OS for so long that, for better or worse, I tend to think in terms of its user interface when dealing with other devices. I have a PDA (yes, one of those old personal digital assistants) that runs Windows Mobile, and through my experience I can use it almost effortlessly. A few years ago, I won an iPad Mini, and found it to be a very confusing device. I had never used Apple devices

much before that, and it seemed to me that they took a different approach to most everything, almost like using a different language (or at least a different dialect). The Mini seemed like a fine piece of hardware, but its user interface seemed almost alien. To this day, I have yet to be able to copy photos or files to a memory device, so that I can use them on other devices. I can't even find where they hide the photos taken on the tablet, let alone copy them off.

Part of the strangeness was no doubt due to a different physical interface; getting used to a touch-screen tablet with taps and pinches, when I was accustomed to mouse clicks and key presses. Still, I am much better at using my Android tablet than the iPad. While the Android OS did not copy the Windows way of doing things, it did not go out of its way to be different from Windows, as it seems Apple tried to do.

One of my favourite tech devices today is my Chromebook, which seems to be mostly like a Windows laptop. It can even edit many Office documents, but I've found I don't yet speak its language fluently when it comes to copying and moving files in its equivalent to Windows File Manager. I have some books on using the Chromebook that I probably should read to better understand how to communicate my needs to the device; it is the same kind of things I'd need to do were it necessary for me to speak with someone in German.

Just as human language changes over time, so too can tech language change. Though they each purport to speak English, a conversation with Chaucer (from the 1400's), Shakespeare (from the 1600's) or even Thomas Jefferson (from the 1800's) might be difficult at times for a person alive today. Having a senior citizen make sense of a conversation between two teenagers today can be daunting enough. That senior can remember when computers were controlled through the DOS command line interface. The GUI, or graphical user interface, was a big change, but also a big improvement. Now changes like Windows 10 tiles and ribbons may not be so much an improvement as a change for change's sake.

It is obvious that older people would have a harder time with new technology as they are effectively learning a new language. I have no illusions that I could easily become fluent in a second language, as I've spent far too many decades thinking in English. Young people can learn a new tech "language" much easier, just as they could learn a second linguistic language much easier at that point in their lives. Give a young child, perhaps barely speaking, a tablet or smart phone, and they likely can take to it more easily than their grandparents could initially. Their malleable young minds are not as burdened with previous experiences and preconceived ideas about the technology.

Fortunately, future tech will probably operate in a more transparent way. Devices like Amazon's Echo, Google's Home Assistant and in-phone assistants like Siri are probably indicative of many human-tech interfaces in the future. Being able to speak to your device in your native language eliminates much, but not all of the added complexity. I have a couple of the Amazon Dot devices, and you do have to be aware of the correct way to request information if you want to avoid one of Alexa's "I don't know" responses.

Alexa is pretty understanding when it comes to grammar in the English language. I have some programmable light control devices that Alexa can also control through voice commands. I've found Alexa understands "Turn bedroom light on" as well as "Turn on bedroom light". Word order in this case is not so significant; Yoda could tell Alexa to "On, the bedroom light turn," and she would do so.

I think Yoda would be in trouble with Alexa if he spoke something other than English, however. I don't think Amazon presently supports any language for Alexa other than English. Though Google generates its home web page in many languages, its Home Assistant only speaks and understands English. This will need to change in the future, as only 1.5 billion of the 7 billion people on Earth can speak English (and only 375 million are native speakers). Just as Microsoft Windows has extensive foreign language and alternate alphabet support to reach a global market, these virtual assistants will need to be able to speak other languages. Of course, since all of their intelligence is in the cloud, all it should take is more computing power and programming. It should be possible to have Alexa listen in one language, but respond in another. Imagine being able to converse with Alexa in a made-up language, like Pig Latin or Klingonese. Why not?

Eventually, however, the man-machine interface may evolve such that normal human language is bypassed completely. Technology that receives inputs from the electrical signals in our muscles, or that can read our brain waves directly, may not be far off. We may simply think it to get what we want, and our responses will come within our virtual reality headset. Of course, this begins to sound a bit like the Matrix - not so good for us humans. Or for you Star Trek fans - the Borg!

If we avoid building a huge border wall around our country and allow continued globalization and minimally restricted world travel, I suspect the number of living human languages will eventually be reduced to just a handful. This would I think be a big benefit to humanity in general (so long as I'm not forced to learn Chinese), as 7000 languages seems like way too many for Google to make home pages for, and California to print ballots for. Hopefully our tech user interfaces will also evolve into something more universal and intuitive, so we can avoid the strange new controls in Windows 2050.

## <span id="page-8-0"></span>**Thinkware Dashcam Review**

#### <span id="page-8-1"></span>*By George Harding, Tucson Computer Society*

This small device gives you a recording of your view out the front window of your car. It attaches to the windshield with a sticky patch and connects with the power socket in your car with an included cable.

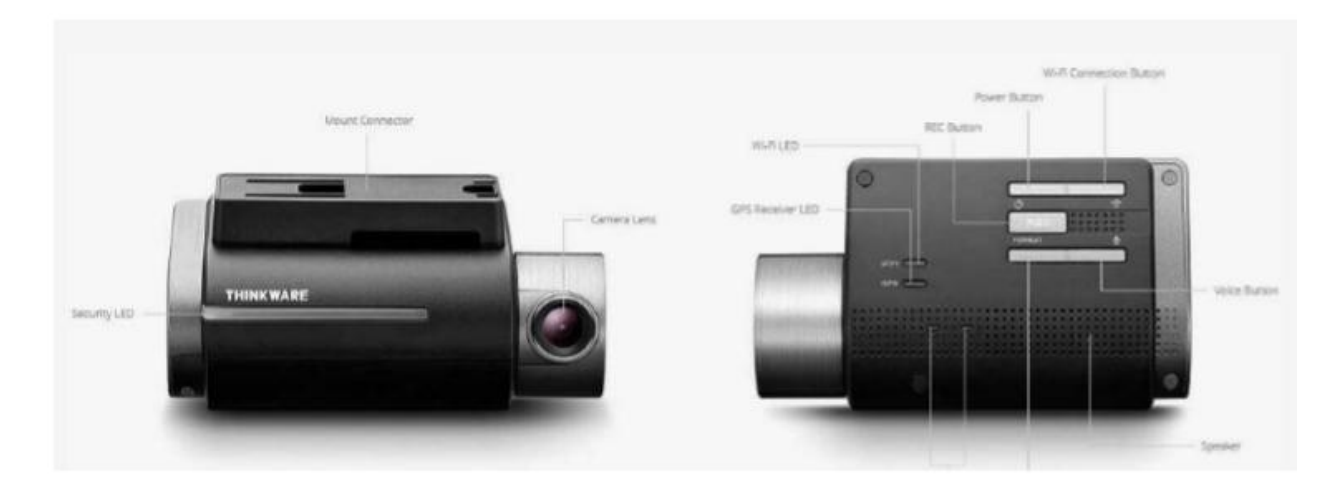

The list of features is impressive! In addition to recording in normal mode, additional modes are incident recording, parking surveillance and manual modes.

Normal recording mode keeps a record for pre-set interval lengths, from 1 minute to about 2 hours. Incident recording means that when an impact occurs, the period 10 seconds before and 10 after are automatically saved for evidentiary purposes. Manual recording lets you record when you want. Recording for all modes is 1080p and 30 fps.

Many of the controls for the dashcam are available through a downloadable app for your iOS or Android phone. This tool only works when it connected to the dashcam by Wi-Fi.

To connect to Wi-Fi, you must press the Wi-Fi button on the dashcam, look in Settings/Wi-Fi for Thinkware and connect to start the network. A password only needs to be entered once. Then go back to the app and connect to Wi-Fi. Normal and other modes of recording are suspended while in Wi-Fi mode.

A microSDHC card is included, which provides 16GB, 32GB or 64GB of recording space, depending on the model. There are several sections in the card in which data are stored. GPS is built in and speed and location are stored as data is recorded.

Two additional features are LDWS (lane departure warning system) and FCWS (Front collision warning system) which give you safety warnings to help you drive safely.

The included Quick Start Guide (English and French) is a very helpful source of info for both setting up and operating the dashcam. The Thinkware Dashcam is a compact, useful device to keep a record of your driving and provides data when an incident occurs.

See: [www.thinkware.com](http://www.thinkware.com/) Price range from \$300 to \$750 depending on the model and the SD card.

## <span id="page-9-0"></span>**Photographic Competition entries**

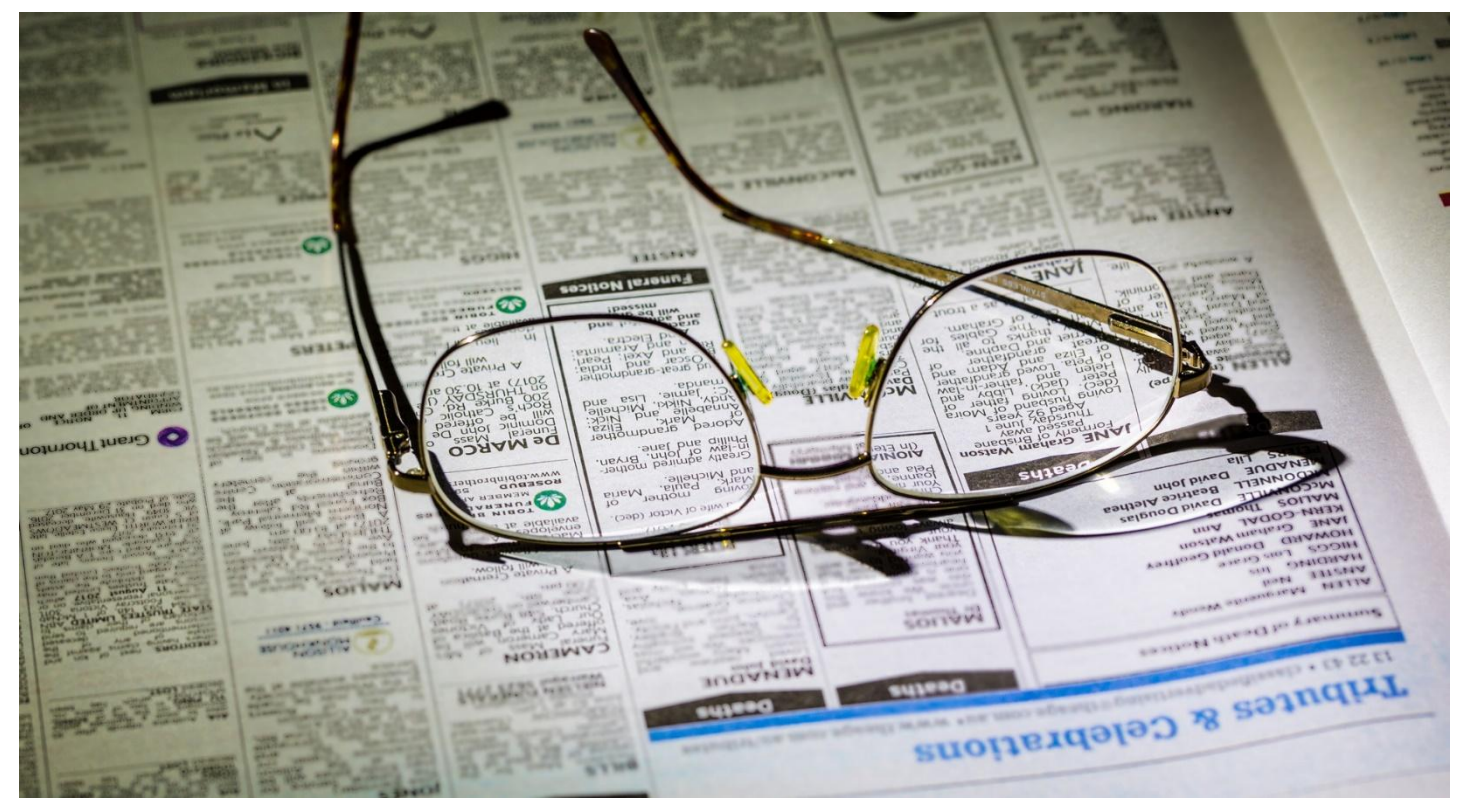

Technology that is often overlooked

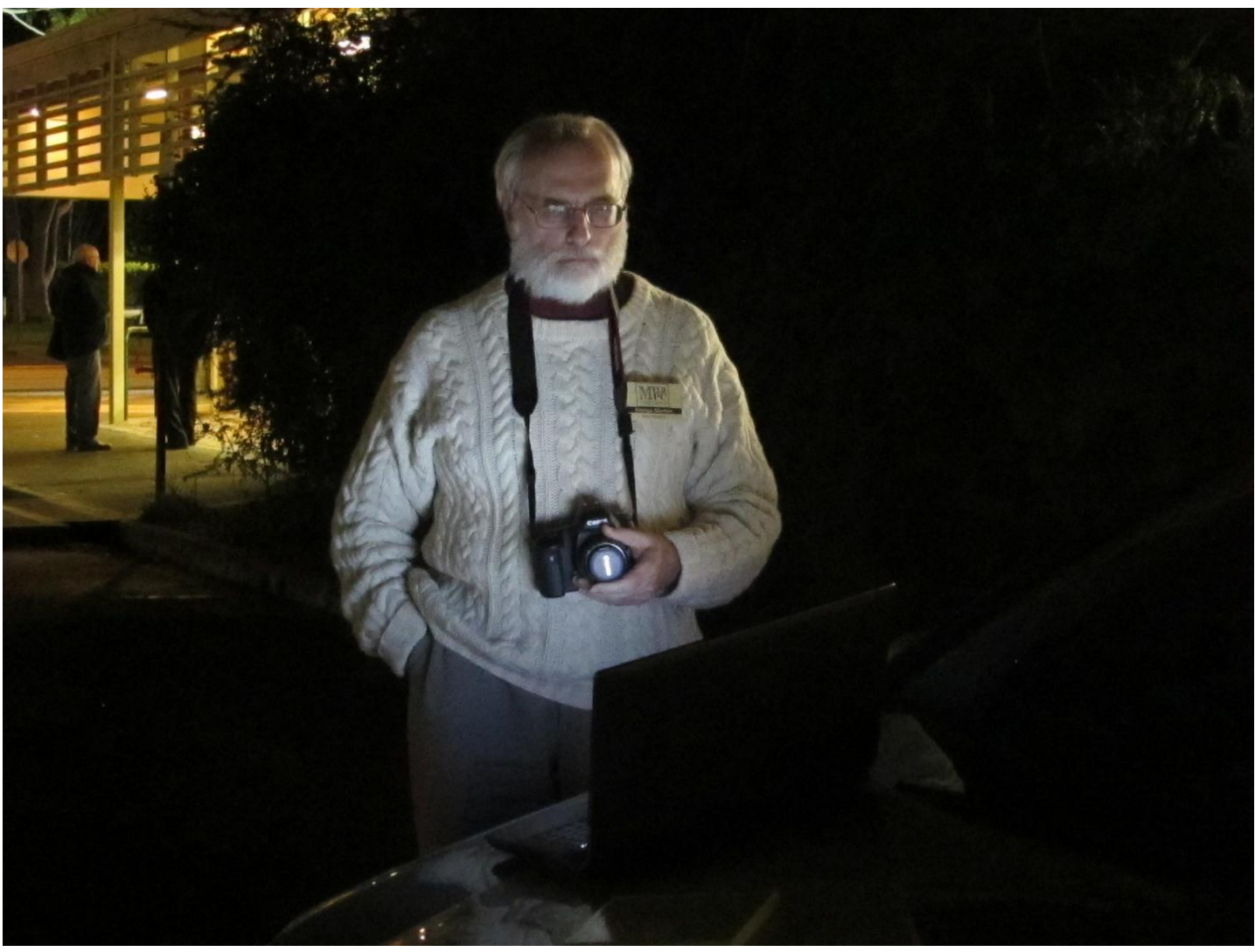

In the dark

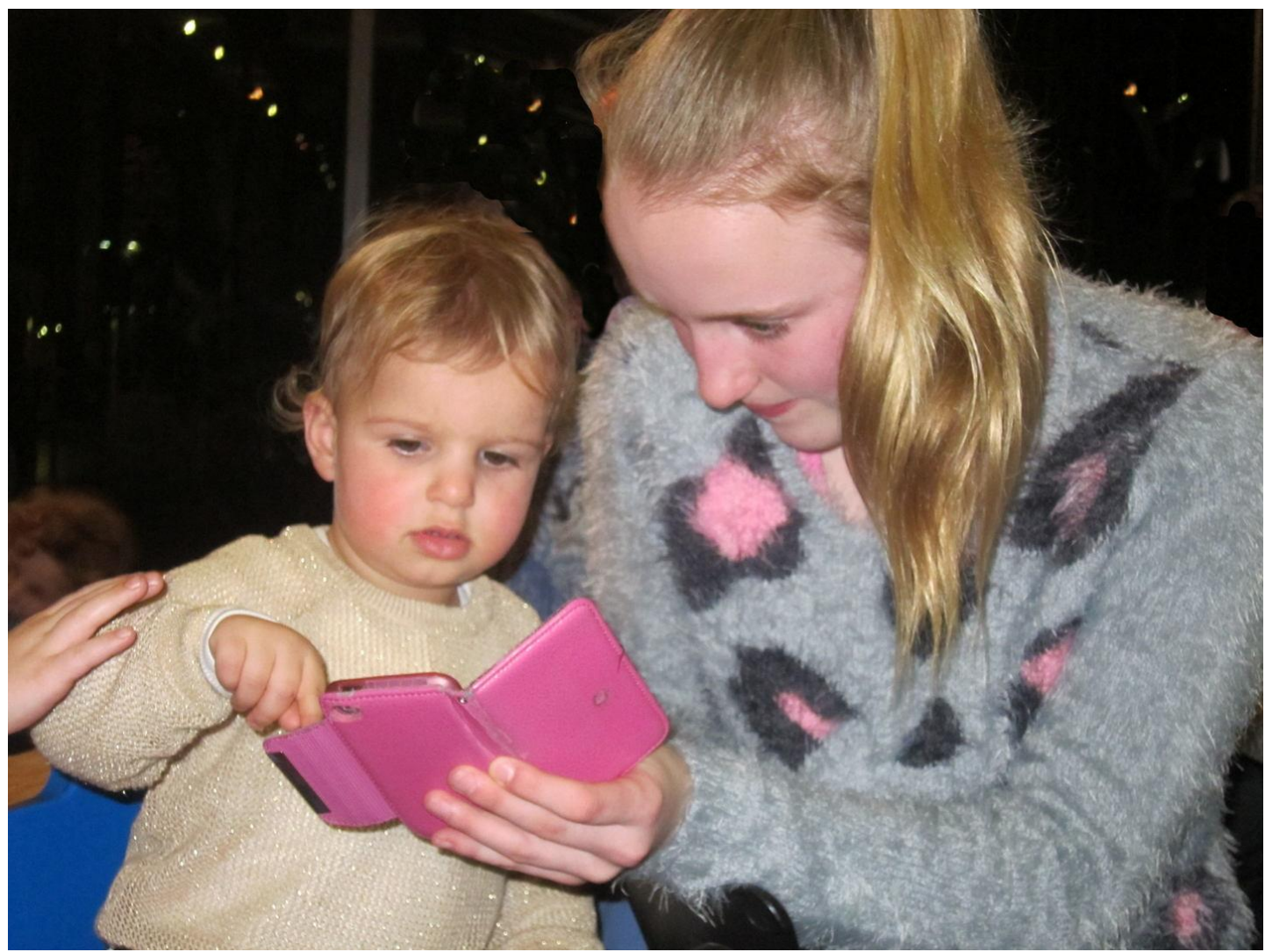

Starting Young

## <span id="page-11-0"></span>**SIG Reports**

## <span id="page-11-1"></span>**East SIG Report - June 2017**

#### <span id="page-11-2"></span>*Report by Neil Muller*

The June meeting commenced with **Frank Maher** welcomed members followed by Q&A conducted by **George Skarbek**.

- Q: One of my old portable backup drives failed and I replaced it with a new one. The old one was connected to the power but the new one is powered through the USB port. Is there any difference and does it matter how they are powered?
- A: Usually the ones powered through the 240 volts power socket are faster because they are running 12 volts and have a bigger motor. However they are only slightly faster than those powered through the USB. USB2 ports delivers up to 500 milliamps (mA) while USB3 ports delivers up to 900 mA.

For around \$35 to \$40 you can buy an adapter that takes a normal laptop drive that fits into a cradle which is powered through a USB port. That's a good way to use drives from an old PC for backups. Some of the earlier backup drives may require 2 USB cables to be connected to a PC, one for power and the other for data.

- Q: Would the drives that get their power through the USB port use a USB3 port and would that drive be a solid state drive (SSD), as I believe they use less power?
- A: No it would not necessarily need to be a USB3 port or SSD drive. A SSD would run on USB3 and be very fast, but an SSD would be overkill for a backup drive. To buy a terabyte SSD for backups would very expensive compared with a common 1 terabyte mechanical drive costing \$80 or less. USB3 has more power and will give greater transfer rates than USB2.

As an alternative to backing up to a hard drive you might consider purchasing a 120 GB USB3 stick which I've seen for as low as \$40. You can fit a lot of data in 120GB. E.g. your mail, Word documents, Excel files, photos etc. I carry with me on my keyring a full Acronis backup of all my important data, but not videos, on a 120GB USB3 stick in case the worst happens.

#### Q: How do you tell if a port is USB3?

- A: To identify a USB port, USB3 will have a blue bar. If it's not blue it's most likely USB2.
- Q: You mentioned you have a full Acronis backup on a 120GB USB3 stick, how big would that backup be?
- A: Acronis will compress the data to about half the original size and mine is around 32GB at present. I backup all My Documents folder and mail. I don't backup the Swap file or Hibernate file as these are on the RAM drive and aren't included.
- Q: You mentioned earlier that only a very small percentage of members are reading PCUpdate. The current download method is messy by requiring logging in to the MelbPC website. Why can't PCUpdate be emailed out to everyone instead?
- A: It can certainly be done. However some members have a small data allowance or small mailbox so historically that is the reason we don't mail PC Update out. PC Update runs to around 5MB and if people are away their mail will accumulate and could easily fill the mailbox. If photos from the photo completion I mentioned earlier are included in PC Update, the size may more than double.

In next month's mail out to members we may introduce an "opt in" option for members who would like to have PC Update mailed directly to them. A recently installed system at the office in Moorabbin should make that option possible.

- Q: How often should I change my passwords? Various institutions advise me to change my passwords regularly. Based on probability, I believe changing my password daily would only give me low security from brute force algorithms or keystroke logger. If someone steals my banking password from a utility company, my bank account would be cleaned out within an hour. What is your opinion?
- A: I change my passwords very infrequently. Some of my passwords for trivial sites such as an online magazine are only 3 characters. I don't want to sit there typing long passwords for these sites. For banking and other more important passwords I use at least 8 characters or longer with upper and lower case letters and include numbers and symbols. If someone steals your computer and tries to log on to a site requiring a password, most sites will only allow between 3 and 10 tries before shutting down. Sites that require passwords will generally limit the time between entries so they can't be bombarded with a million tries a second.

However if someone steals your computer, an Excel file with a password can be attacked using brute force techniques as the file is read into RAM unlike a website login. If you store passwords in an Excel file, I recommend you encrypt the file and change the files extension to, for example .dll (Authors note – In Excel saving with a password varies depending on the version. For Excel 2010 click on the File tab then Select Save. In the Save dialogue box, name the file and in the Tools dropdown box bottom right select the General option. You can add two passwords, one to open the workbook and one to modify the workbook. If Advanced options are available you can set encryption options for added security.)

You shouldn't use the same password for everything. My suggestion when choosing passwords is to start with open square brackets. I use a square bracket rather than a round bracket as it's a character and is quicker to enter as you don't need to use the shift key. The square bracket is followed by 1 or 2 spaces The space key is a character and like the square bracket doesn't require the use of the Shift key. I use spaces as most people don't use spaces in passwords. (A show of hands from the audience revealed no one used spaces in their passwords). Next enter a name with 1 capital letter (e.g. freD) followed by 1 or 2 numbers. Currently the password above is 8 or 9 characters long

(eg [ freD11). I use this as the basis of all my other passwords. The final part of the password is based on the name of the organisation where the password is to be used, but not the first part of the organisations name. I use the first and last letters, for example I would use Ck for Commonwealth Bank and Tn for Transurban. Using a constant beginning for all passwords makes them much easier to remember as not much thinking is required to remember them.

If you are one of those people who write your passwords down, I suggest you leave off the end of the password by following the method above. Alternatively a written password can include one character that represents something else. For example, if the written password contains a capital A, when entering the real password wherever a capital A appears you replace it with a comma.

After Q&A the first presentation was by **Dave Botherway** on the "**WannaCry Ransomware**". Dave presented the trends in malware, starting from hackers just desiring notoriety to the latest thieves' targeting individuals and businesses for financial gain using Crypo locking ransomware.

The WannaCryTP ransomware exploits social engineering concepts. It requires a user to activate the program usually via an email. The virus encrypts all documents, pictures, music, videos and other data files on the host PC. Other PCs on a network, including those not normally accessible will also have their data encrypted. There is often a "progress" message displayed while file are being encrypted, purporting to be a normal Windows activity such as file or drive checking.

The Windows operating system remains operable as only data files are encrypted. The hackers need the PC to be able to access the internet otherwise the user wouldn't be able to pay the ransom.

Data can be retrieved using a decryption key provided by the hackers when payment in Bitcoins is made. The hackers give the user 3 days to pay around \$300 for the decryption key. If not paid within the 3 days, the user is given a total of 7 days from encryption to pay and the price doubles to \$600. There is no guarantee a decryption key will be provided and even if it is the virus still needs to be removed from the PC. The best option is to keep a PC up to date and have an image backup and restore your files from that.

Dave explained that the WannaCry ransomware uses a backdoor in Windows to encrypt data and is thought to have originated from the USA National Security Agency (NSA). After the backdoor was made public, MicroSoft issued Windows updates for PCs running Windows 7, 8.1 and 10. Those PCs running Windows 8, Visa and XP are exposed as they are out of support. Updates are no longer available for those older operation systems however MicroSoft has since issued a patch for 8, Vista and XP due to the potential flow on effect of the malware. These OS's can be protected using a simple registry setting to turn off SMB (Server Message Blocks).

After a short break **Stuart Bedford** gave a presentation which touched on a variety of subjects titled "**Humour and More**".

*Six degrees of separation.* The theory is that anyone in the world is only 6 degrees of separation from anyone else in the world. Eg In Google type a name *Person A* followed by *Person B* a space followed by *number,* Google will tell you how many degrees of separation *Person A* is from *Person B.*

*Viewing photos and media files.* Stuart revealed that it's not necessary to open a dedicated photo viewer or media player if you already have your web browser open. Stuart demonstrated how dragging photos, videos or music files into a web browser window will play or display these files without the need to open any other programs. For small viewing or listening tasks, a web browser may be a quicker and adequate alternative.

*Office Programs.* Libre Office was highlighted as a fully functioning alternative to MS Office. The major comparisons are: *Write* is equivalent to *MS Word*, *Calc* is equivalent to *MS Excel*, and *Impress* is equivalent to *MS PowerPoint*. There are other programs included with Libre Office but those mentioned are the main ones most people will use. Libre Office is free with versions available for Windows and Linux. Libre Office opens MS Word, Excel and PowerPoint files and saves in a variety of formats including current MS formats. On occasions Stuart has found that when saving Impress files in PowerPoint format, they don't always play quite the same.

*Video Editing.* For anyone wanting a free video editing program Kdenlive is worth considering. Kdenlive is a professional quality video editing program developed for Linux and currently ported to Windows. Although the Windows version is still in beta it is very stable and more than usable. Windows and Linux versions of Kdenlive were compared in a Christopher Barnatt YouTube video Stuart played. There was little noticeable difference between the 2 versions as both operated flawlessly in testing in the video.

*Downloading YouTube Videos.* Stuart demonstrated how he downloaded YouTube videos for his presentation using the Base Terminal in Linux. This was demonstrated in Linux but Stuart has been told the same technique should work in Windows. Stuart demonstrated using a small Linux program called *YouTube Downloader.* Firstly go to YouTube and copy the URL from the address bar of the video you wish to download then paste this into the terminal. The video is then downloaded.

Passwords. If you need to check how strong your password is go to [www.checkmypassword.info/](http://www.checkmypassword.info/) This site gives an estimate of how many years it would take to break the password. Obviously you don't check with your actual password but with one that's similar in length and with similar characters to the one you finally plan to use.

*Humour.* The presentation concluded with 3 humorous videos. All were well received by the audience.

## <span id="page-14-0"></span>**NE GIG report for April 2017**

#### <span id="page-14-1"></span>*How efficient is your computer?*

This is a summary of a briefing given to the NE GIG in April 2017 by George Skarbek.

First he checks the system to see if the H/W such as CPU and RAM is up to the job in relation to the tasks expected of it. He then goes to Drive C to check whether there is enough disc space. After this he tackles the inevitable temp files that accumulate as the computer is used. He does this via DOS. He uses the CMD line and goes to Users. These temp files are computer-generated crap and the more directories you have on the HDD the more temp files you will generate. However for those unused to DOS, Cleaner does an excellent job of removal.

If still slow it could well be necessary to delve a bit deeper into the cause of the slowness. This means opening Task Manager and going to Performance of CPU and Memory. He likes to see what the kernel of the CPU is doing while the computer is running. The colour of the travelling peak will tell you whether it is a program or Win 10 which is using the computer. In rare cases you may be running a program that needs a higher clock speed.

The next step is to look at programs that start automatically when Windows starts. Press Start Up and look at the list of programs. The list also gives the impact of the program. Acrobat Reader was a prime offender here as it is in memory all the time. Run down the list and disable any one to see what effect it has on the speed of start-up.

The next stage is to go to Resource Monitor. This is found at the bottom of the Performance Tab. This is a valuable tool. It will tell you what is running and you can sort by CPU. Occasionally things get very slow and the CPU available is low. What this often means is that your anti-virus programs has started unannounced and is scanning you HDD. This means that the disc is 100% busy and if you look at the HDD screen it will be evident. If you look at the total activity it is possible to see if it is reading or writing. An anti-virus program would be reading and not writing and is by nature intermittent and the computer will revert to "normality". Incidentally if you see a spike in the Wi-Fi activity it is wise to chase it down using the monitor by looking at the network activity to see what is happening. If it is sending data, be suspicious! Look at your network and identify the location of servers. There are free programs that will tell you this.

Finally, look at the memory window for hard faults. These are not "faults". What it usually means is that the CPU wants some information. If you see many peaks here it means that the information is not in RAM and it is in a swap file on the HDD. This usually happens if a large number of programs have been opened and not closed. This uses up RAM quickly and the older data in RAM is then transferred to the HDD to free up RAM. This will slow up the operation if the older data needs to be accessed. If you do see a high proportion of hard faults it means that you either need more RAM or need to change your modus operandi.

Another matter that can slow things down is the indexing when searching for a file, document or image. I would recommend indexing the whole of the HDD. It only creates a small file but speeds the search. To turn on indexing go to Control Panel and Indexing Options and modify to include the HDD (C drive). The index runs quietly in the background but can yield a sub-second response. There are many ways of doing a search. For instance you can search by date over a period and it will show all files that have changed.

There are occasions where you are denied access to a file, e.g. you need to be the administrator. There are a couple of programs in DOS that will get you around this. One is "takeown". From DOS type takeown /? and it will tell you how to take ownership of the file or folder. To take ownership by using this command you must open the DOS box as an administrator. Do this by pressing the Windows key then type cmd into the search box and when cmd.exe appears do not just click on it but right-click and then select Run as Administrator.

The other program that can be used as a last resort is "ICALCS." This is used to modify the access lists. In DOS type in icacls /? and the extensive help pages will introduce you to this powerful program based on security will allow you to control all access. For instance it will grant you administrator rights to delete and read and write permissions to file.

Another matter to look at in DOS are the root directory files. Go to the root directory, via the above Users and, after typing  $cd\$  go to C: $\$  dir you will not see many files.

However if you go to the hidden files, via dir /ah, there will be a lot of files. One of these will be "hiberfile". He thinks that this often very large file reflecting what is swapped into RAM when hibernating. On desktops this file is unnecessary as Sleep is the usual way. Sleep just allows a small amount of power to keep the RAM and its contents active. Hibernation copies its contents to file. To remove the hibernation file use the power configuration. In DOS type powercfg /h off.

To return to the practical operation of your computer via the Resource Monitor. Look at the resources that each of your open programs requires. For instance if you are doing video rendering your CPU will be completely occupied. So where should you put your money to improve the performance? You are dealing with open programs that are referring all the time to the HDD, so an SSD would be the logical improvement. However what size should it be? Typically Windows uses about 20-25 GB of space and then you have your programs and data. However for most purposes most data could reside on another drive. Even with video you will only wait for about one tenth of a second for the first frame to appear. After that you are only working at a rate of 25frames/sec which is fairly low bandwidth. So a 256 GB SSD would be perfectly adequate. This could be supplemented with a 2 TB HHD for data. This will give you a hybrid system of about 40 -50 GB of space available on the SSD. For small files what you save will go quickly from RAM to the SSD. The reason for putting programs on the SSD is that things happen much faster. Their read speeds are over 500MB/sec, so even 20 MB files are retrieved faster than a mouse double click.

Hence look at the Resource Monitor and Task Manager to assess what hardware you need to efficiently perform the tasks for which you are using the computer.

In answer to a question on defragmentation, George gave the following answer.

I instruct Windows to defragment my HDD once a week. It was thought inadvisable to defragment an SSD as it had a finite number of write/read cycles. However these days this number is so huge that I believe it is outweighed by the fact that if a disaster occurs and you lose files it is much easier to recover deleted items on an uncluttered disc. So I defrag my SSD twice a year.

## <span id="page-16-0"></span>**Northern Suburbs Linux SIG - June 2017 Meeting Report**

#### <span id="page-16-1"></span>*by Paul Addis*

Nick Vespo was unable to be with us for the June Meeting due to a customer need, so the meeting started with the Open Forum session chaired by David Hatton. He started proceedings by advising that the default Raspberry Pi password should be changed as soon as possible after the first boot. There have been instances of user systems being hijacked because the default password is so well known and widely publicised.

The first question from the floor related to computing "appliances" and how often they should be re-booted. It is not always easy to find a window of opportunity for these appliances because a re-boot could interrupt a running process that is critical. There is no clear answer that fits all situations, but the suggestion was that a cron job timed to start at something like 3:00 a.m. could cause the least risk of disruption.

Then a question about Linux vulnerabilities was addressed.

Desktop installs of Linux are not such a target for viruses and other malware as desktop Windows. There are anti-virus programs for Linux, but David has been running desktop Linux without them for more than a decade and has not (so far) had a virus infection. Ad Blocking software can be useful - ublock origin was recommended.

David ran Shields Up (from grc.com) to check if the Linux Mint system used for the meeting was vulnerable through ports that might be "invaded". Shields Up checked the first 1024 ports, and all were assessed to be operating in the desirable "stealth" mode.

A question from a new-ish user of Linux about Mint brought the response that it is a polished version of Ubuntu long term support versions. It can use any of the Ubuntu desktop environments, such as Unity, Cinnamon, Mate, Gnome or KDE, but it is not advisable to to continually run more than one desktop at a time – that can sometimes confuse the system and produce strange results.

The last question before the break was whether it is possible to run Linux on an older Mac system. There was no clear answer given, partly because no-one present had tried that combination. Opinions about the likelihood of success included a comment that there may be problems with getting the system booted, because of differing boot strategies.

After the social break, David Hatton presented one of his continuing series of Random Bytes sessions. Two topics were covered, the first being about a program called "glabels".

As the name suggests, its main purpose is to print labels. But it can also be used to create cards of various types, including – for example – birthday cards.

The program provides templates for many of the commonly-used label sheets and can generate labels for items to be sent to a list of recipients via email. It can do a similar job for cards created with the program. David demonstrated the card creation by building a birthday card with a message and picture on one half and the "Happy Birthday" greeting on the other half of the card. The greeting had to be inverted in order for the card to show correctly when printed.

The inversion was achieved by taking a screenshot of the text, loading the screenshot into an image viewer, flipping the text into the desired orientation, and moving the flipped version back onto the card. Simple - once you have seen it done. A little lateral thinking can pay off.

Then David showed us Turnkey Linux - a distribution aimed at creating Linux systems for computing appliances of various sorts. The web site is at …

#### [http://www.turnkeylinux.org](http://www.turnkeylinux.org/)

and claims that there are more than 100 pre-built types of system images for immediate use. The Wordpress version was chosen, and installed in a virtual machine. That way, if something goes awry, the virual machine installation can simply be removed without major consequences to the environment.

The guest VM was set up and the Wordpress image installed without drama, and operated as expected. Turnkey images are quite small because they are custom-designed to do only a specific task. This might be a good entry point for the much-hyped Internet of Things.

# **Special Interest**

# **Groups**

### **SIG Meetings & Contact Details**

**Amendments:** Please advise changes/corrections to: [calendar-admin@melbpc.org.au/](mailto:calendar-admin@melbpc.org.au)

#### **Most recent changes are at:**

[http://www.melbpc.org.au/interest-groups-resources/](http://www.melbpc.org.au/interest-groups-resources/sig-changes/) sig-changes/

#### **Access (database) and Excel**

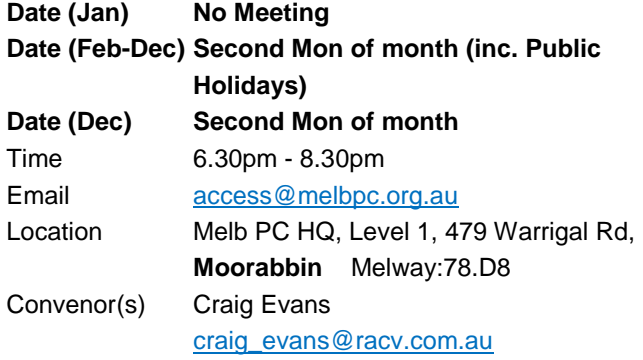

#### **Bayside**

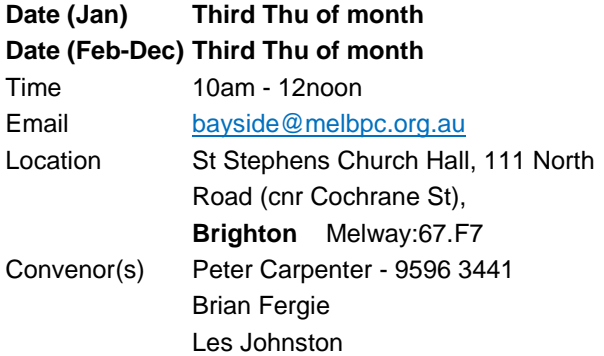

#### **Beginners East (BEAST)**

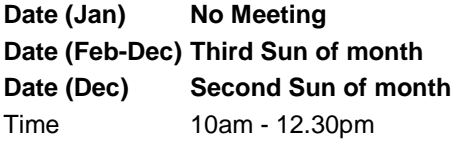

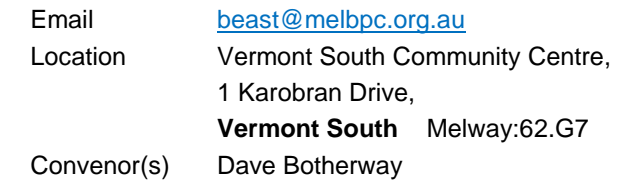

#### **Casey**

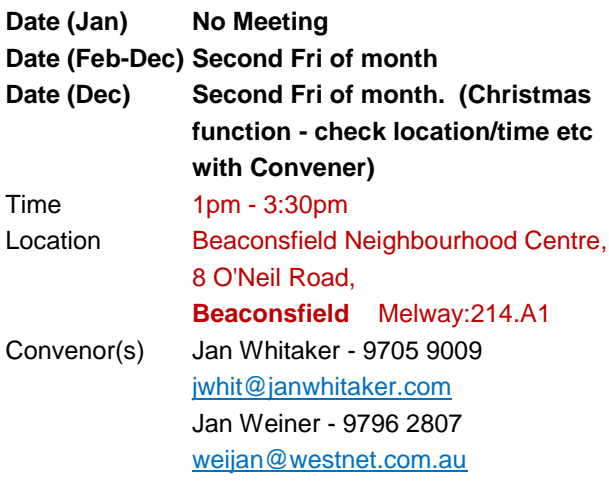

#### **Casey Workshop**

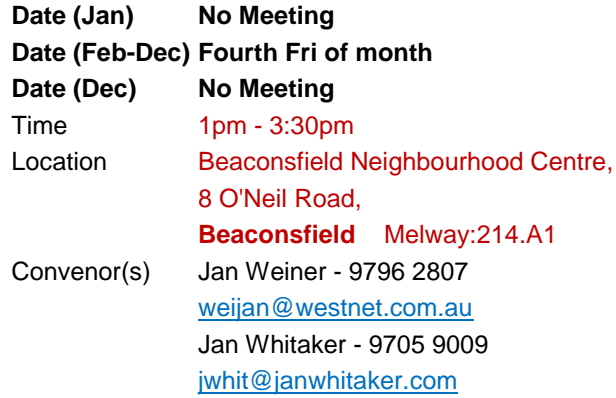

#### **Communications**

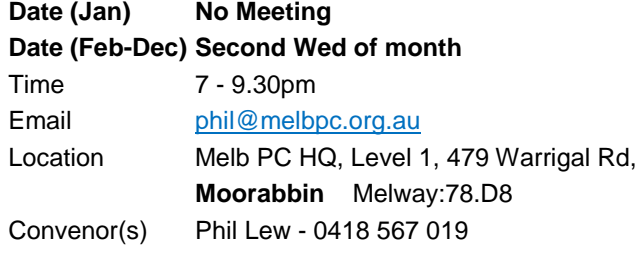

#### **Digital Images**

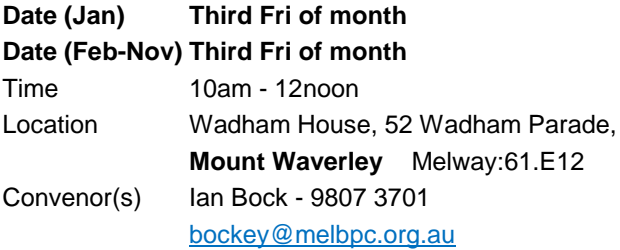

#### **East**

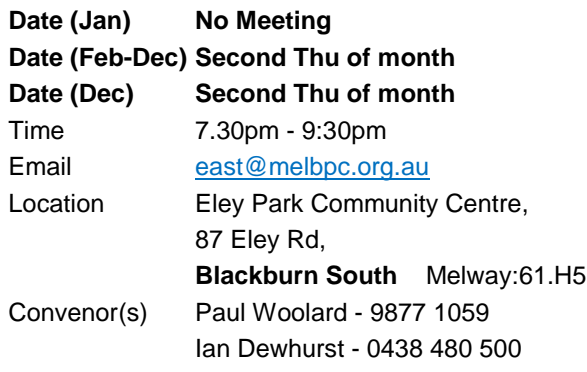

#### **East Workshop & 3D Printing**

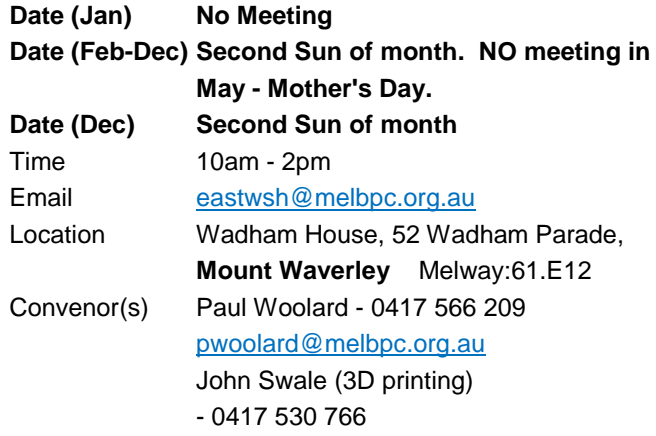

#### **Essendon - Main meeting**

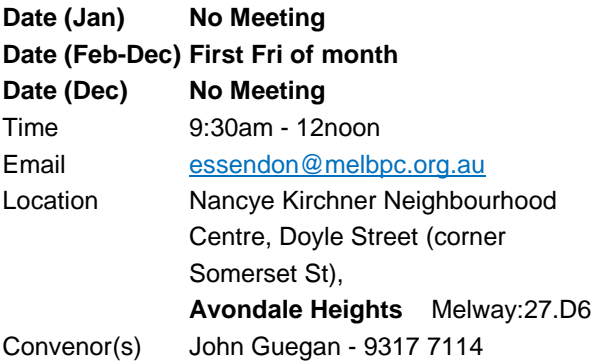

#### **Essendon - Open Forum**

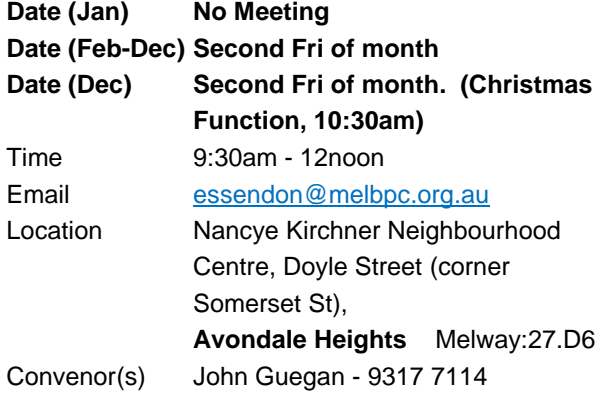

#### **Essendon - Varies**

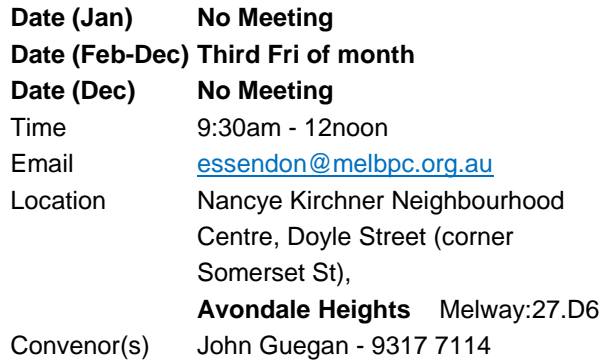

#### **Everything Apple**

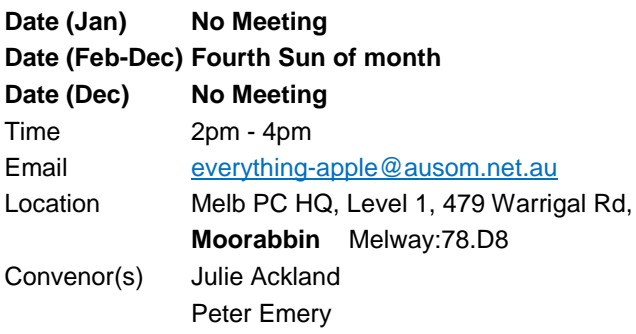

#### **Genealogy East**

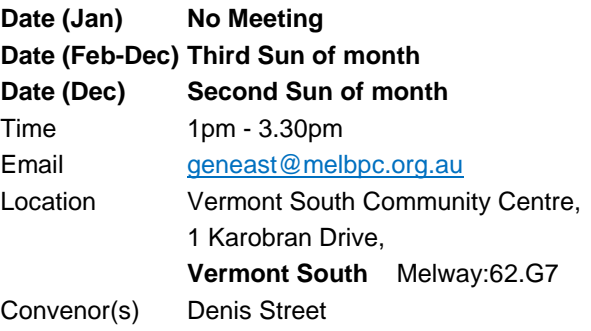

#### **Hardware**

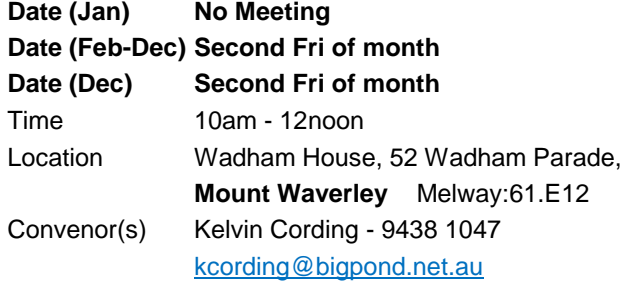

#### **iHelp**

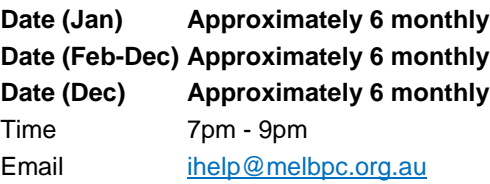

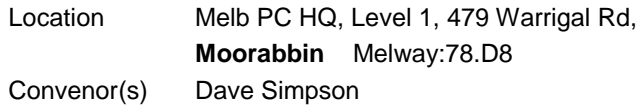

#### **Investment Tools - WASINT**

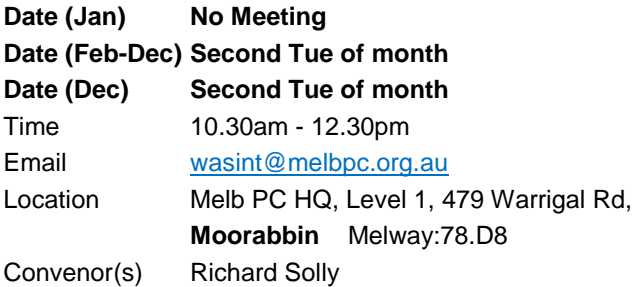

#### **Linux Workshop - Moorabbin**

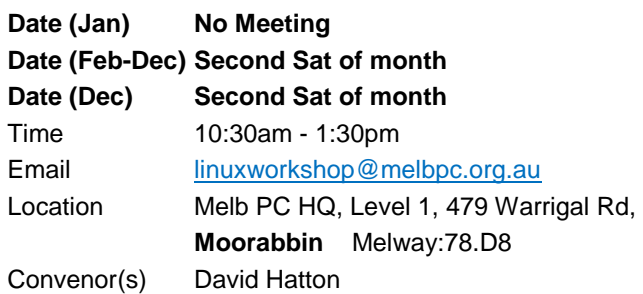

#### **MACE (Atari Computers)**

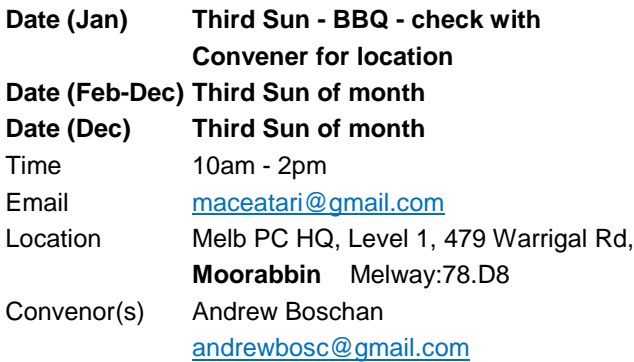

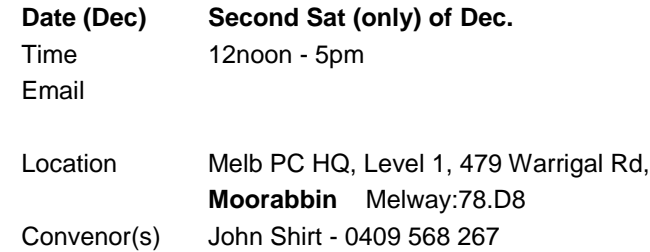

Rob Brown - 0419 285 806

#### **Mornington Peninsula - General, Q&A**

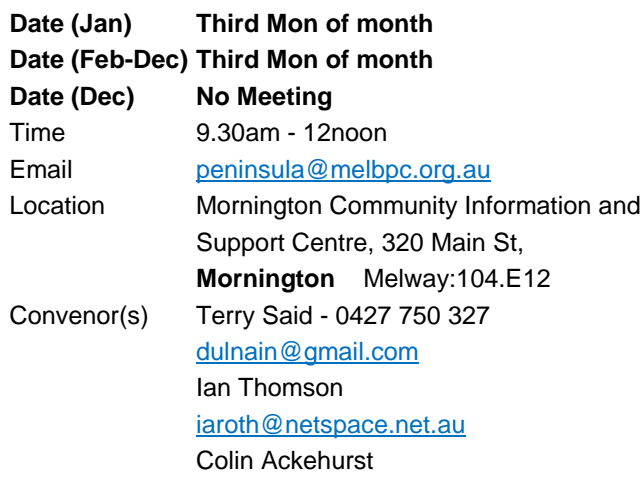

#### **Mornington Peninsula - Family History**

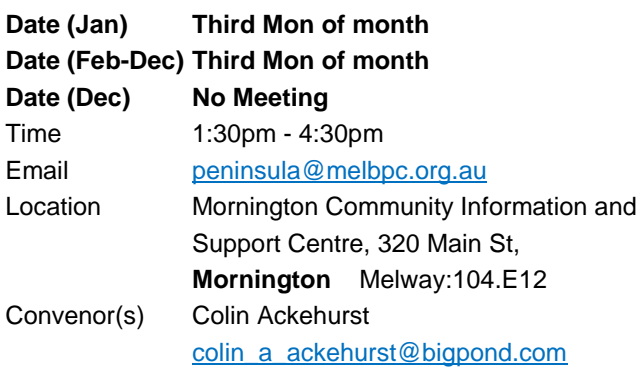

#### **Mornington Pen. Family History: Adv.DNA**

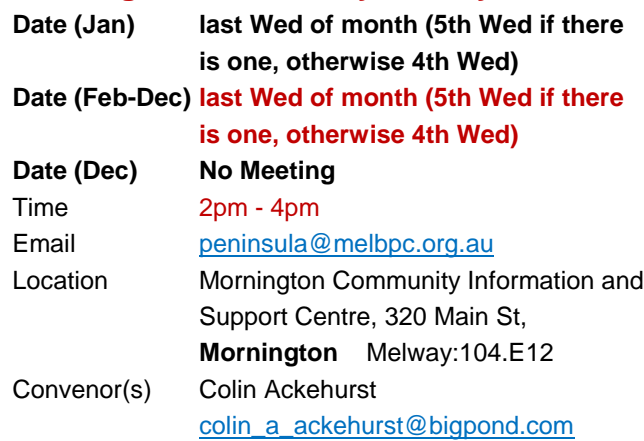

#### **Microcontroller**

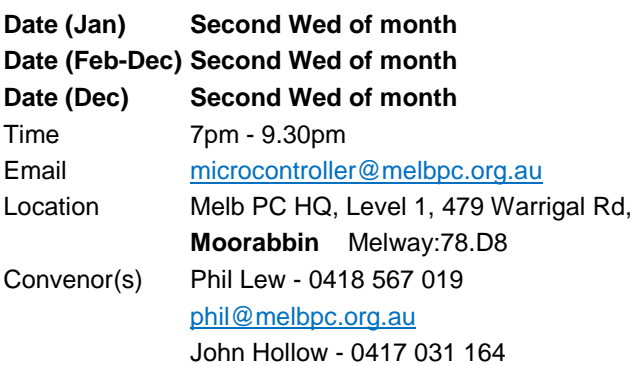

#### **Microcontroller Workshop**

**Date (Jan) Second & Fourth Sat of Jan. Date (Feb-Dec) Second & Fourth Sat of month.**

#### **Multimedia Home Entertainment**

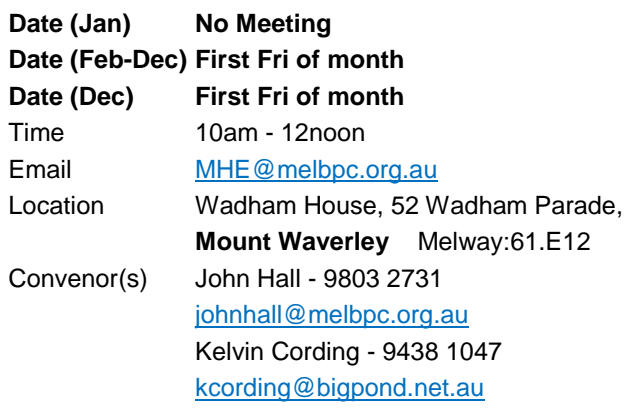

#### **Music**

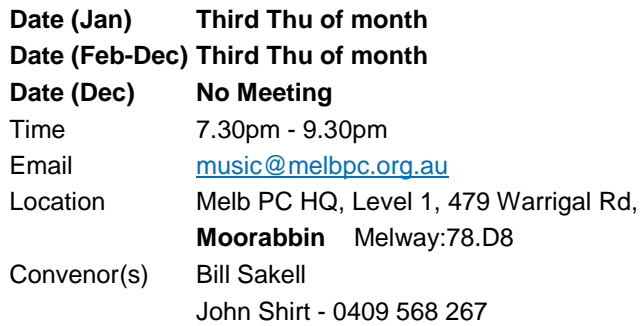

#### **North East Android**

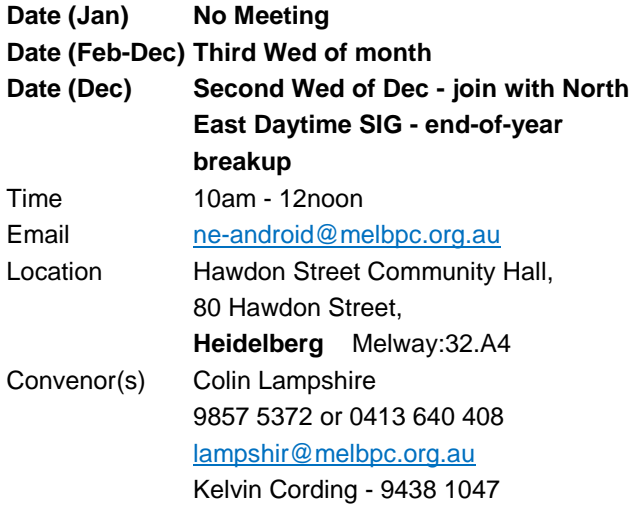

#### **North East Daytime and Photography Date (Jan) No Meeti**ng

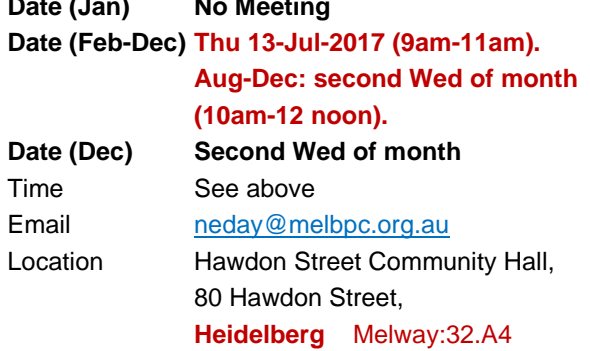

Convenor(s) Colin Lampshire 9857 5372 or 0413 640 408 [lampshir@melbpc.org.au](mailto:lampshir@melbpc.org.au)

#### **North East Genealogy**

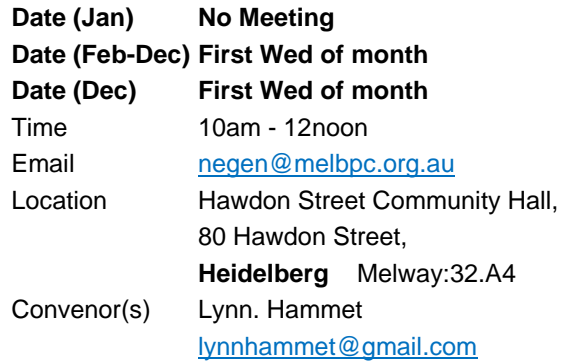

#### **Northern Suburbs Linux**

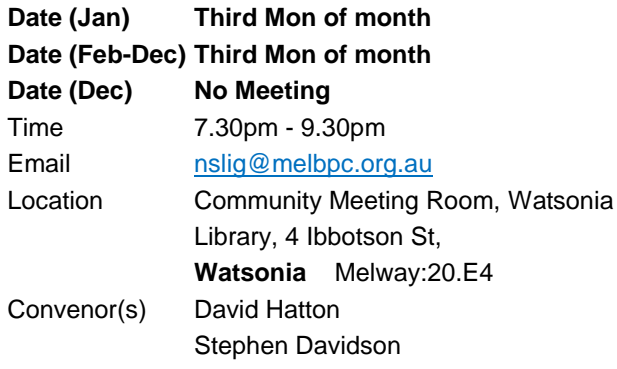

#### **Online**

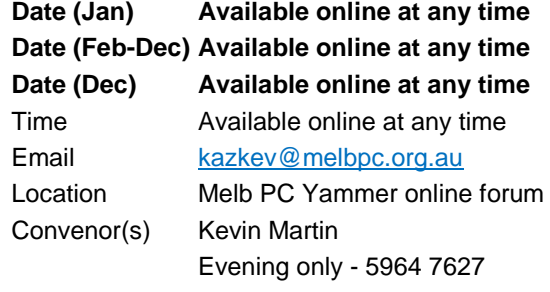

or 0407 343 162

#### **Programming**

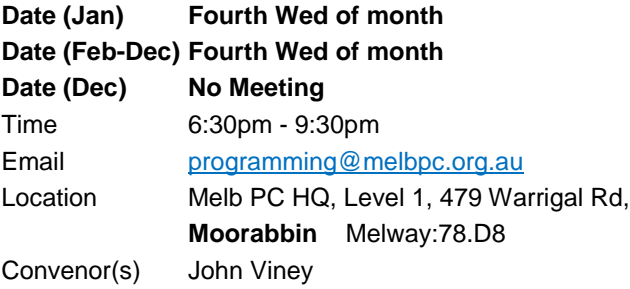

#### **Raspberry Pi - Moorabbin**

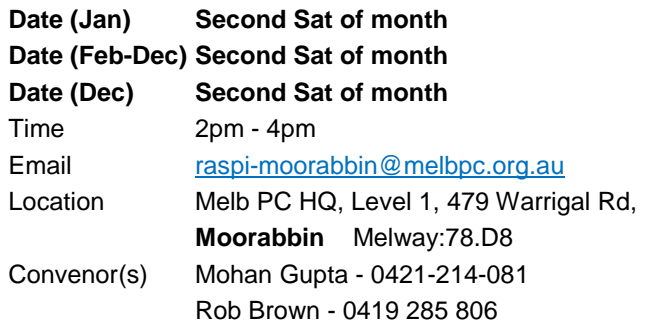

#### **Raspberry Pi - Mt Waverley**

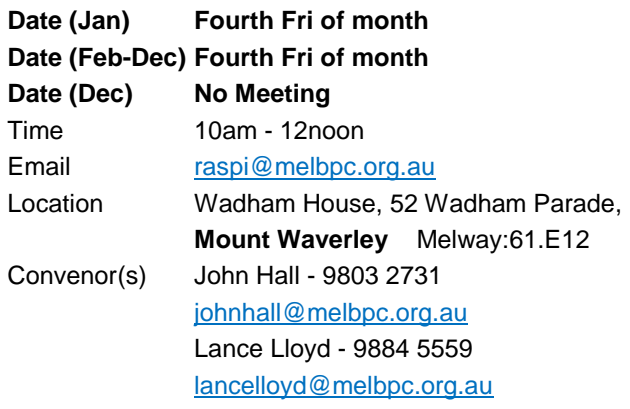

#### **Sunbury Daytime - New Users**

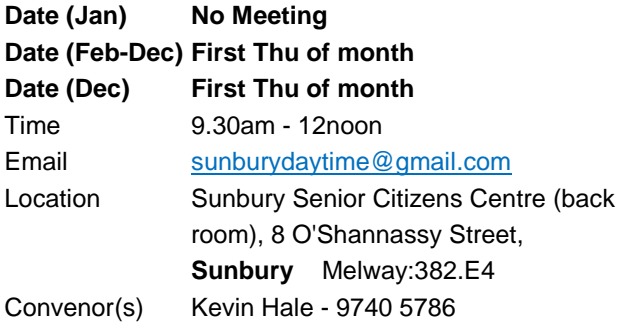

#### **Sunbury Daytime - Advanced**

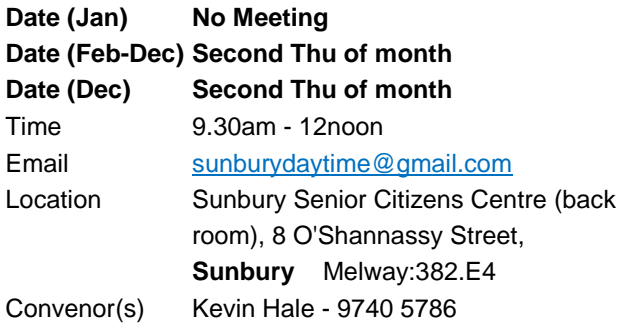

#### **Sunbury Daytime - Main Meeting**

**Date (Jan) No Meeting Date (Feb-Dec) Third Thu of month Date (Dec) No Meeting** Time 9.30am - 12noon

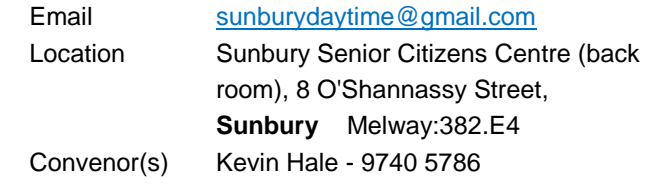

#### **Sunbury Daytime - Maintenance & Linux**

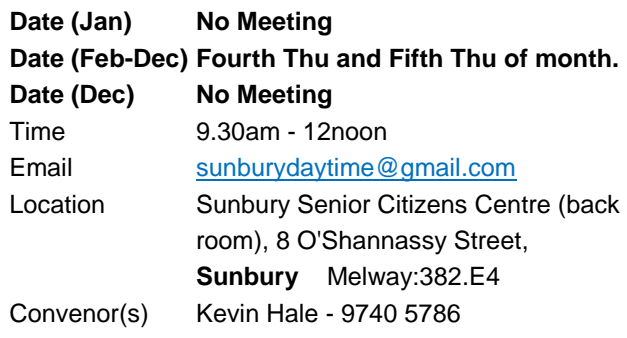

#### **Video Inner East**

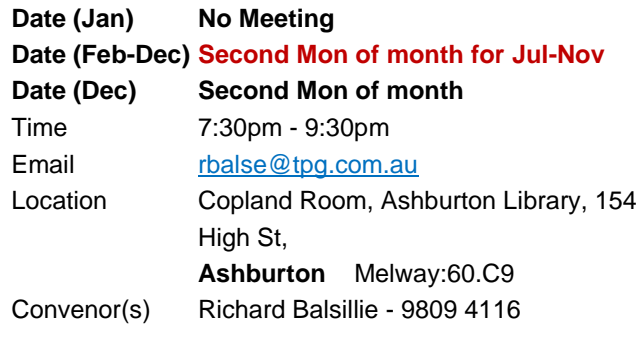

#### **Video Production - Pinnacle**

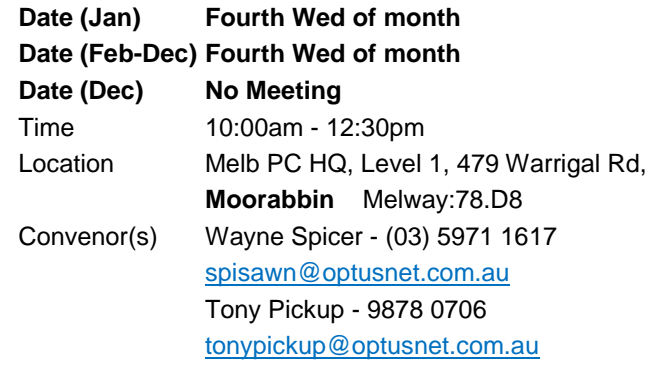

#### **Video Production - Sony**

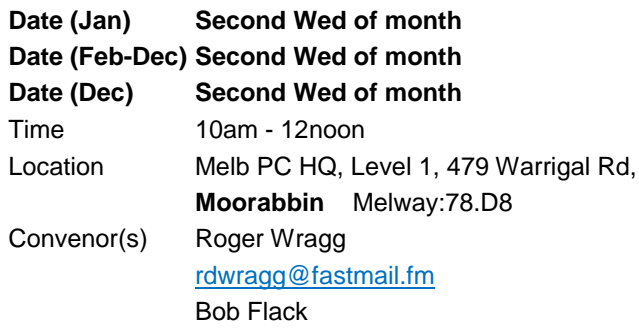

#### **WAFFLE - wine & fine food lovers event**

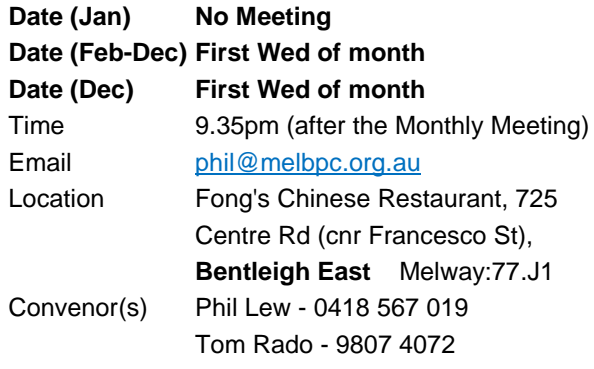

#### **Website Design - Tutorials**

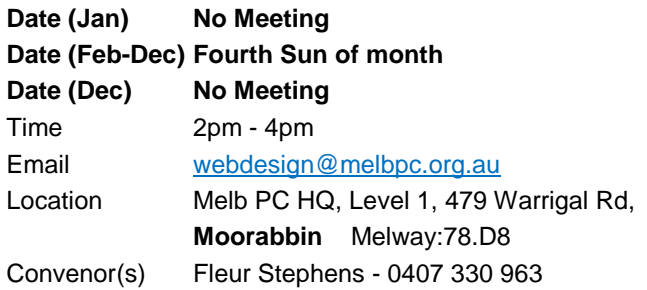

#### **Website Design - Troubleshooting**

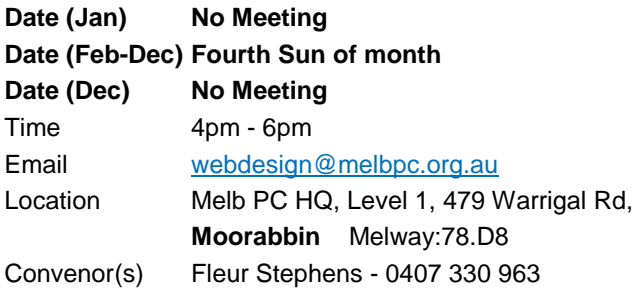

#### **Windows Plus**

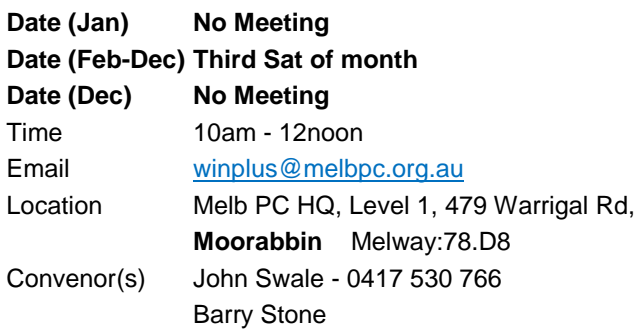

#### **Wyndham PC Users/Multimedia**

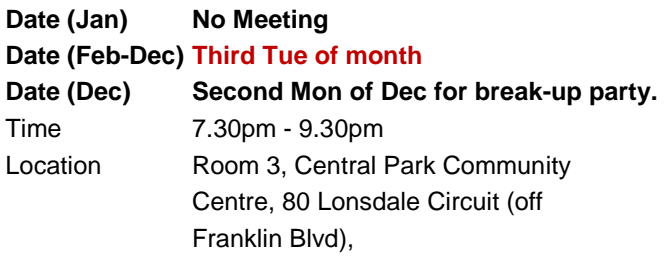

#### **Hoppers Crossing** Melway:206.J1 Convenor(s) John Healey

[jpfh@melbpc.org.au](mailto:jpfh@melbpc.org.au) Brian Hallam

#### **Yarra Ranges**

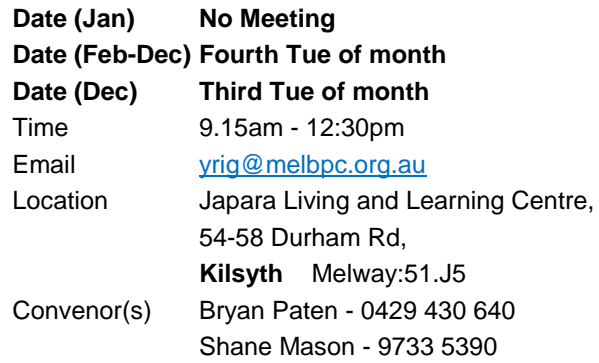

**EXAGEMBERSHIP Drive** 

## Introduce a new member\* to Melbourne PC User Group and receive credit towards your membership fees.

Did you know that Melb PC held its first meeting in November 1983?

Yes! it's true.

The group flourished and in 1993 started its own Internet service, becoming one of the founding suppliers of the Internet in Australia, and it is still a licensed ISP. Melb PC is Australia's largest and most active personal computer/technology group with thousands of members participating in more than 40 Special Interest Groups (SIGs) that meet regularly throughout Melbourne.

New members will receive all the benefits you already enjoy - the digital newsletter, the help lines, the Special Interest Groups (SIGs), the Monthly meetings and access to mobile broadband, personal email or IP4 Rental/Web Hosting/Private email Hosting, Microsoft OS discounts and you will be helping your club to grow.

You know how much you enjoy being part of Melbourne PC User Group. So why not bring along a friend to enjoy it too? Prospective new members are always warmly welcome at the Monthly Meeting and SIG Meetings.

Each new member\* you enrol gives you three months credit towards your membership renewal. (approx. \$24.00 value against a full membership). The more new members you enrol, the more credit towards your next membership renewal.

(\* This does not include Family members or anyone re-joining within 12 months of leaving Melb PC).

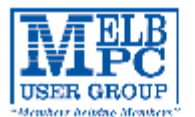

## MELBOURNE PC USER GROUP INC.

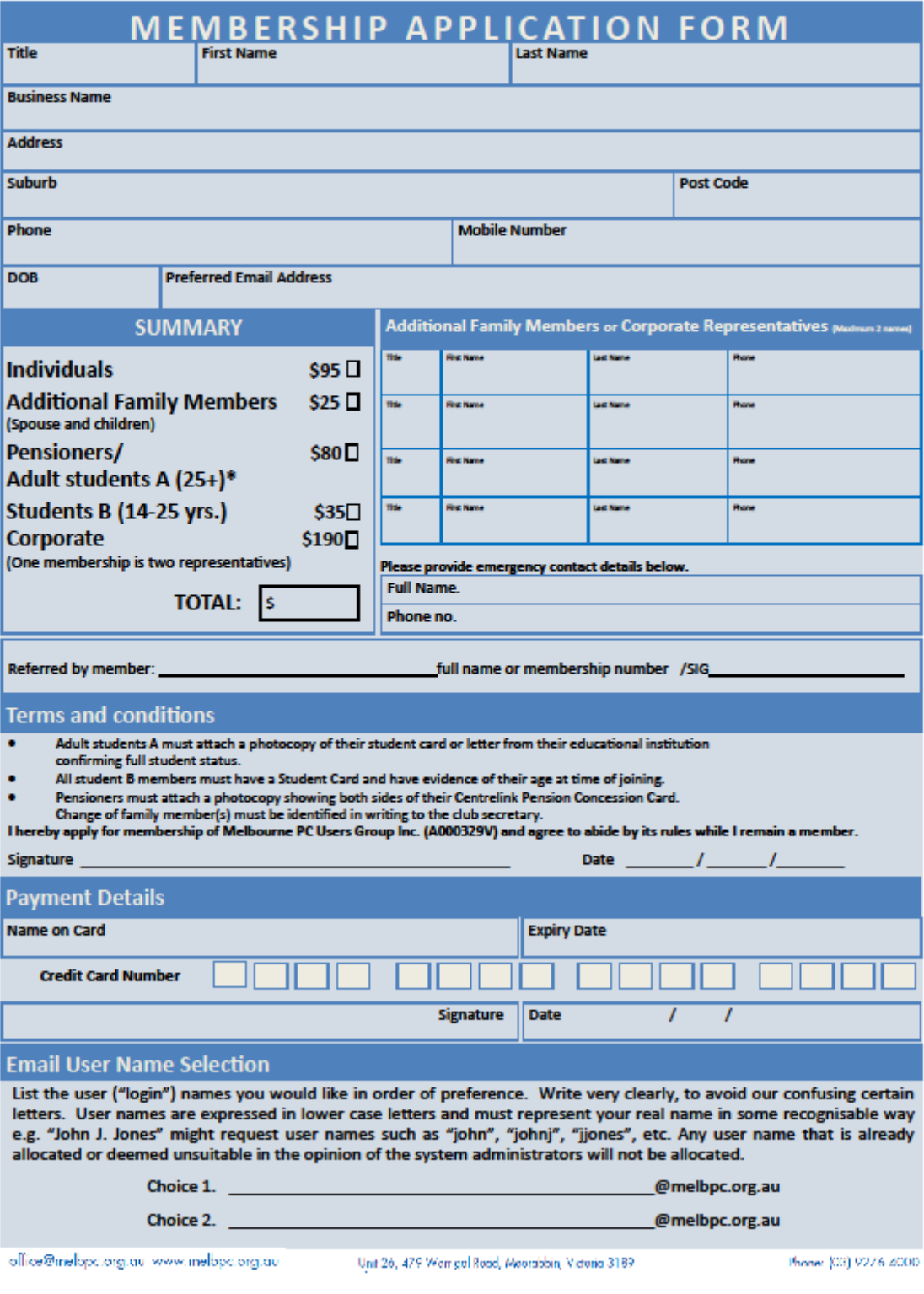

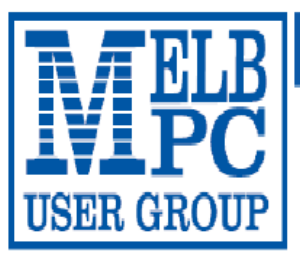

## MELBOURNE PC USER GROUP INC.

ABN 43 196 519 351

(Victorian Association Registration No. A0003293V)

Unit 26, 479 Warrigal Road, Moorabbin Vic 3189 Australia

"Members helping Members" Telephone: (03) 9276 4000

## **OFFICE 365 PRO PLUS 1 Year Subscription**

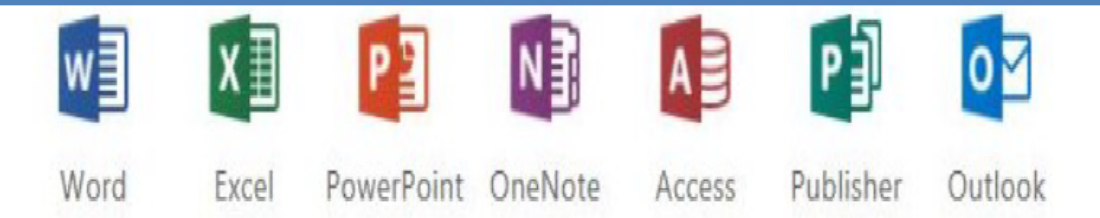

Microsoft Office 365 ProPlus for MelbPC Members

Subscriptions for Microsoft's desktop program suite Office 365 Proplus are now available to Melbpc members at a reduced rate.

The programs included are: Word, Excel, OneNote, PowerPoint, Outlook, Publisher and Access. Members who take up this offer will be able to install the suite on up to fifteen different devices: 5 computers (PC or Mac). 5 tablets (iOS/ Android/Windows) and 5 smartphones (iOS, Android, Windows). The new 2016 versions are available now.

Microsoft Office ProPlus is available to members for an annual subscription, set for the first year and payable by members in advance. (\*) Renewal for each year will reflect Microsoft's current price at the time of renewal.

After payment members will be able to download the program suite onto their own computers using their Office 365 login details (the same as they already use for email and other cloud services). As long as the subscription is maintained, members will receive updates and upgrades to the latest version of Office.

Our existing Office 365 Enterprise service provides the 'cloud' versions of some Office applications: Word, Excel, PowerPoint and OneNote. These can be used during a login to Office 365 via the web. They do not include all of the features available on the desktop versions. Office 365 ProPlus provides the full versions of those applications, and others not available at in the cloud at all: Outlook, Publisher and Access. (Publisher and Access are not available in the Mac OS X version.) The ProPlus programs can be used when the computer is offline and not connected to the internet, as they are installed directly on the computer (or tablet/ smartphone).

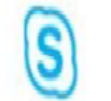

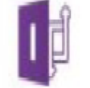

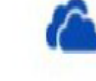

InfoPath Skype for **Business** 

OneDrive for Business

## <span id="page-27-0"></span>**Casey SIGs Major Location & Date-Time changes**

These changes will affect the following SIGS:

**Casey Main SIG**

**Casey Workshop SIG**

## **BOTH Casey SIGs move from Narre Warren to Beaconsfield, beginning 14 July 2017**

**The new address is:** 

## **Beaconsfield Neighbourhood Centre, 8 O'Neil Road Beaconsfield Melway: 214.A1**

#### **Time changes**

- Both groups will begin at 1pm and finish by 3.30pm until further notice. Due to school pickups in the area, we are going to trial these times and find out how well they meet member needs in terms of congestion.
- Same regular dates as previously:
	- o Second Fri of the month Casey Main SIG
	- o Fourth Fri of the month Casey Workshop SIG

#### Plenty of parking!

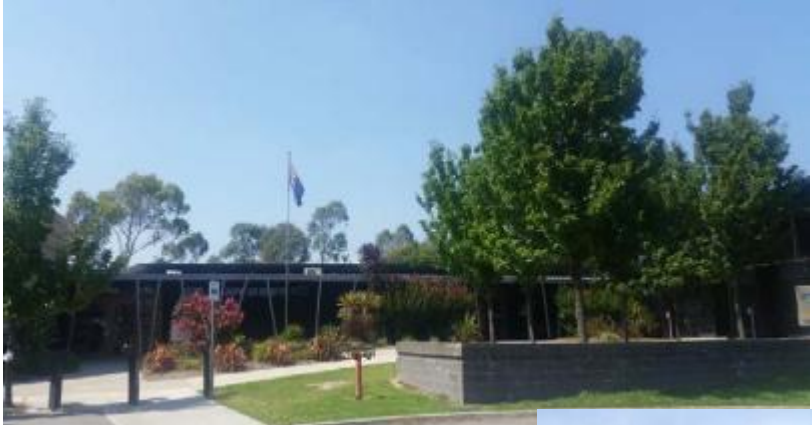

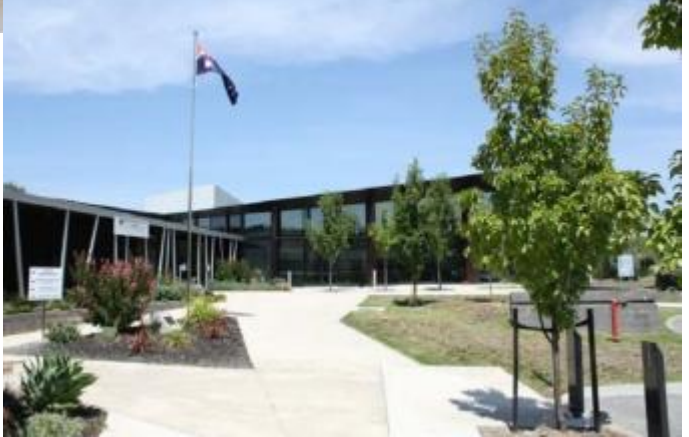

## <span id="page-28-0"></span>**July Calendar**

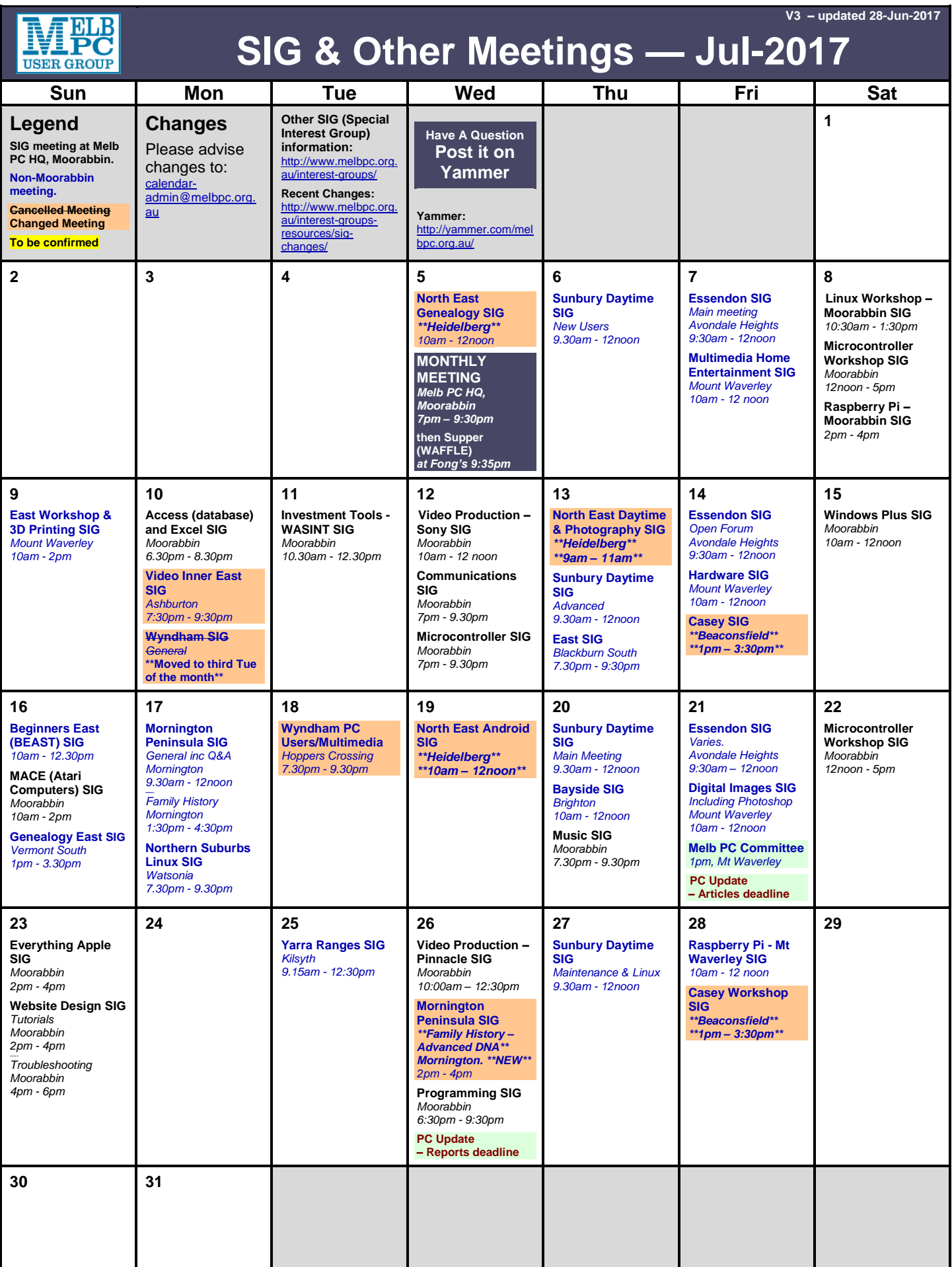